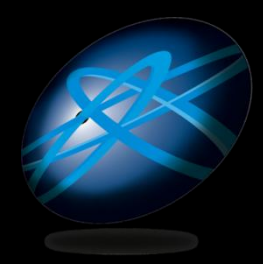

**Future Technology Days** 

## Windows 7 アプリケーションの互換性

#### マイクロソフト ディベロップメント株式会社 ウィンドウズ開発統括部

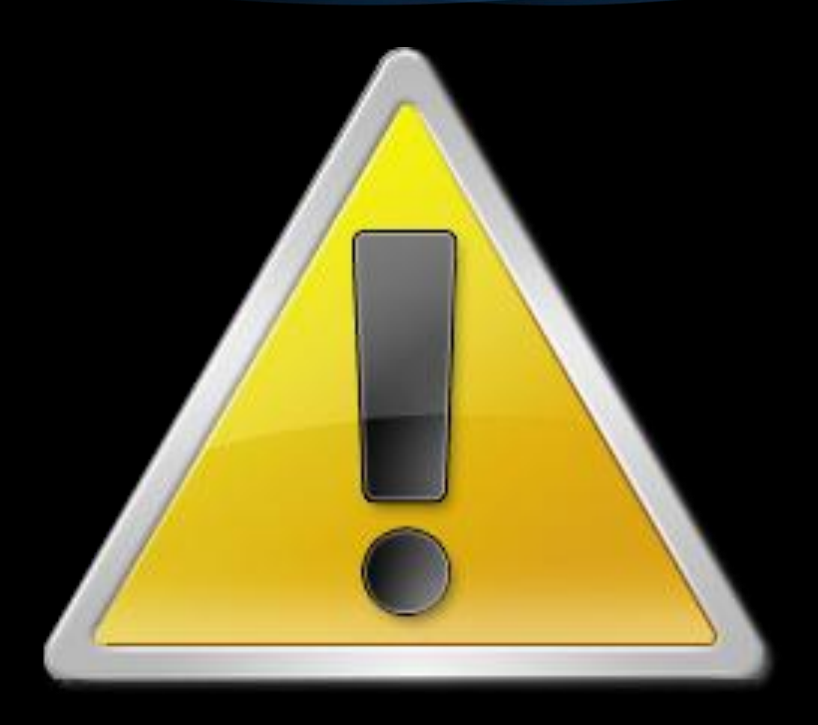

#### 本セッションでは、 現在開発中の製品を取り扱っています。 仕様および機能は変更される可能性があります。

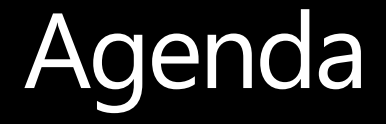

- 1. Windows 7は、Windows Vistaと高い アプリケーションの互換性を保ちます
- 2. では、互換性では何を気をつければいいの?
- 3. Vistaからでも対応できるものは?
- 4. 開発に役立つツール
- 5. Windows 7で確認する10のポイント
- 6. 互換性チェックリスト
- 7. 参考資料集

## 本プレゼンテーションの内容

Windows Application Quality Cookbook V1.2 から抜粋

弊社での互換性についての テスト結果

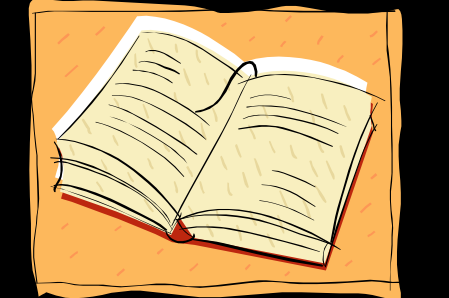

• エッセンスの抽出 • 互換性テストから得られた知見 • Windows Vistaから対応できる ものの抜き出し • 互換性検証のポイント • 具体的な情報

本ドキュメントで使用しているアイコン

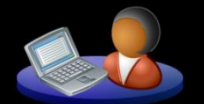

#### クライアントに該当する項目

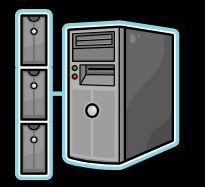

#### サーバーに該当する項目

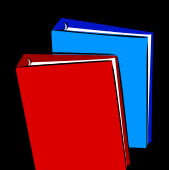

#### マニュアルに影響すると思われる項目

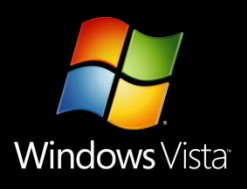

#### **Windows Vista**でも有効な項目

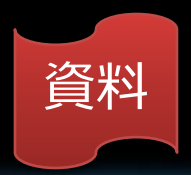

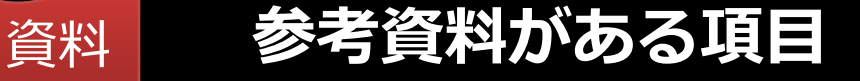

## 強固な基盤:互換性と信頼性

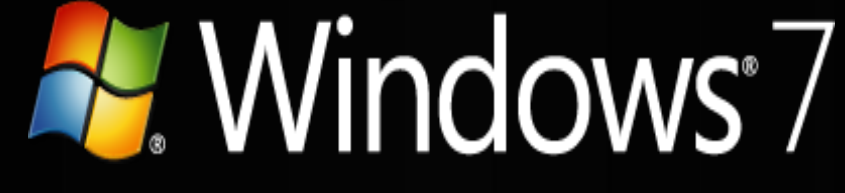

#### Windows Vista 互換:

- ハードウェアの互換性: Vista マシンは、Windows 7 が同様に動作!
- ドライバーの互換性 :Windows Driver Kit V3.0
- アプリケーションの互換性

**Windows Vista®** Service Pack 1 多少の変更: 品質と信頼性の向上にフォーカス 大きな変更: 新しいセキュリティモデル、ドライバー モデル、展開 モデル、ネットワーク モデル

#### Windows 7は、 Windows Vistaと 高い互換性を保ちます

Windows Vistaから継続、ご心配なく!

- ✓ UIPI(ユーザーインターフェイス特権の分離)
- ✓ WRP (Windowsリソース保護)
- ✓ 互換テクノロジー
	- √ 互換フィックス (shim)
	- √ 互換性タブ
		- √ 互換モード (OSのエミュレート)
		- ✓ 設定(256色で実行するなど)
		- √ 管理者としてこのプログラムを実行する

√ アプリケーションヘルプ、ソフトブロック、ハードブロック

- $V$  WoW64
- ↓ など

# Demo

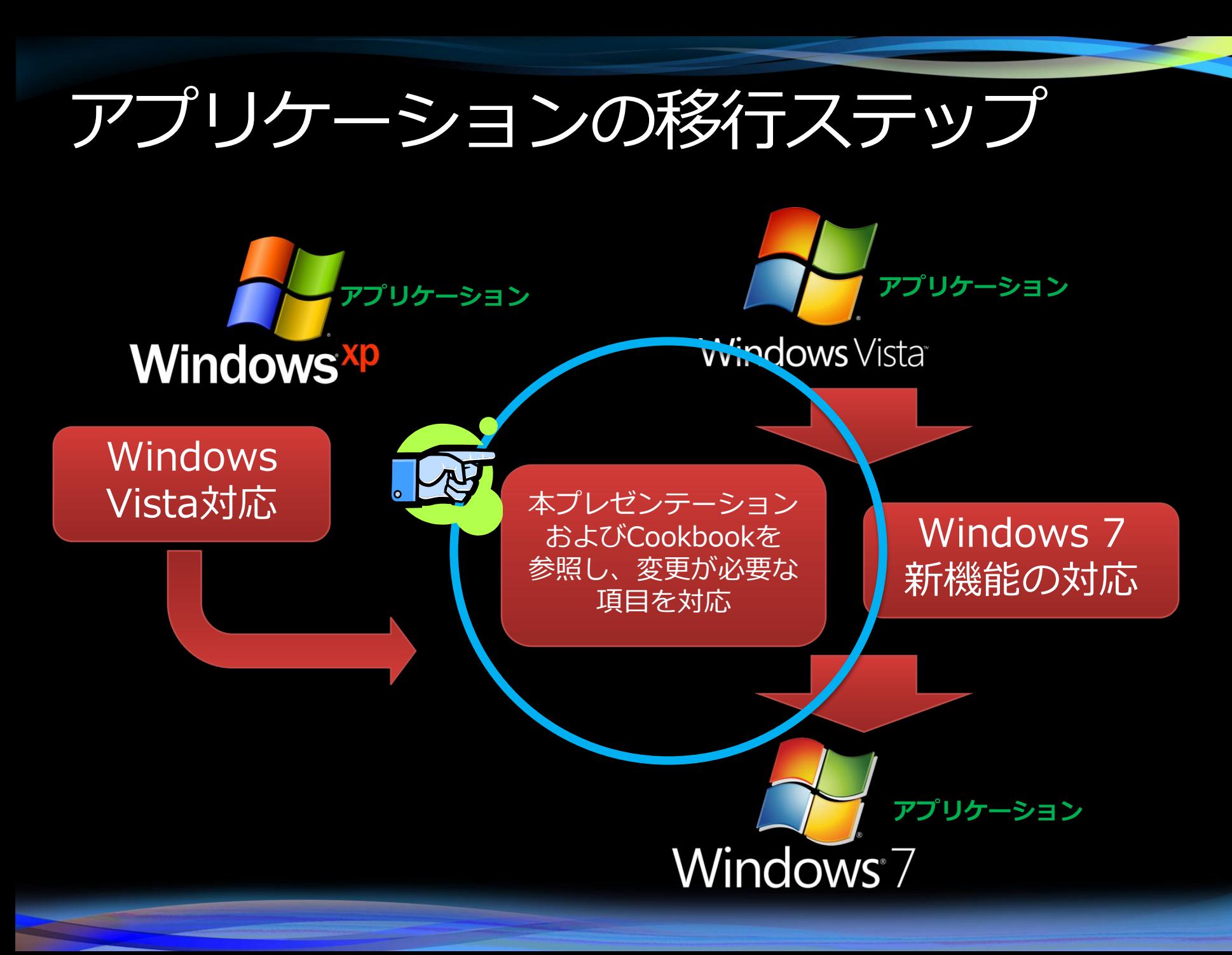

#### では、互換性では何を気をつければいいの?

## 1.0Sバージョンアップの際の 一般的な問題

## 2. OSの進化に伴う問題

#### では、互換性では何を気をつければいいの?

## 1. OSバージョンアップの際の 一般的な問題 OSのバージョンの変更 ドキュメントに記載されて いない項目の変更

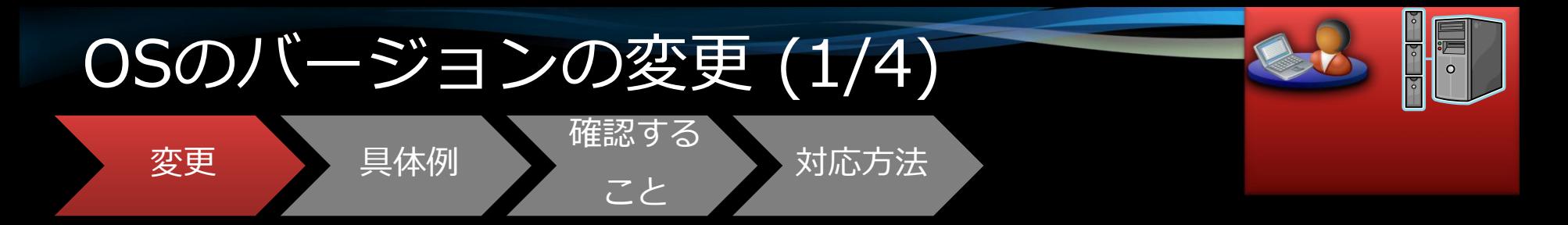

# ● Windows 7(クライアント), Windows Server<br>2008 R2 共に6.1になります。

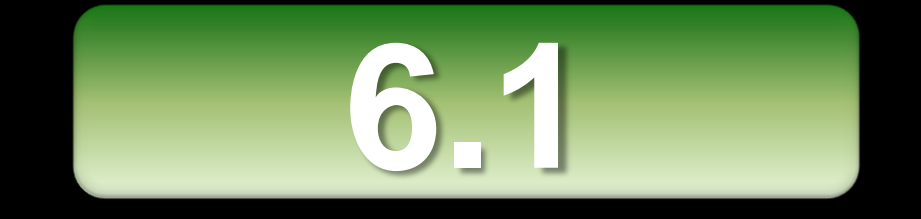

<ご参考>

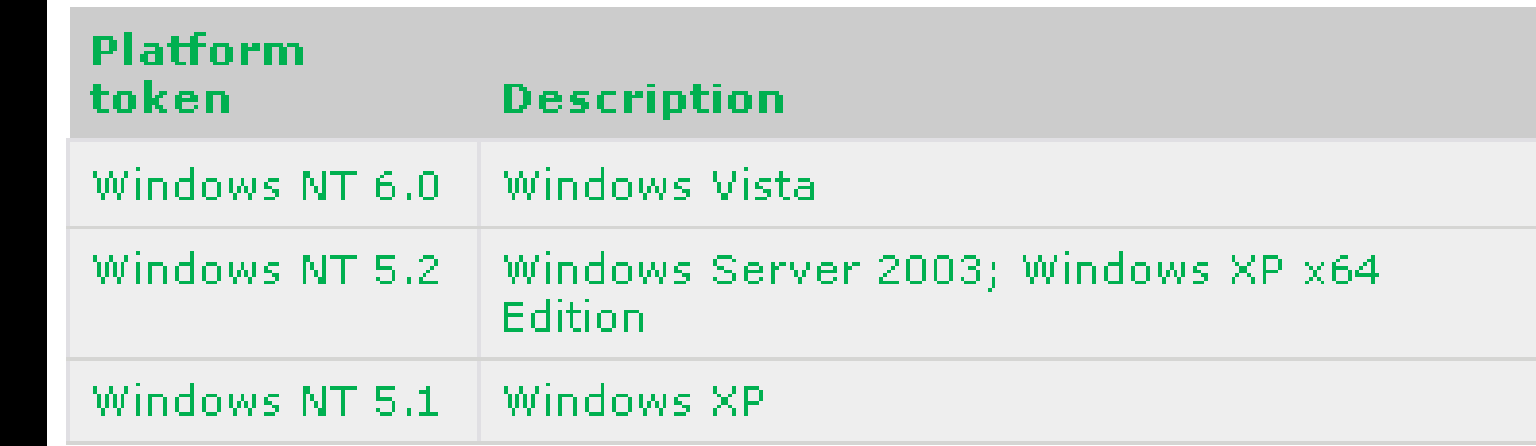

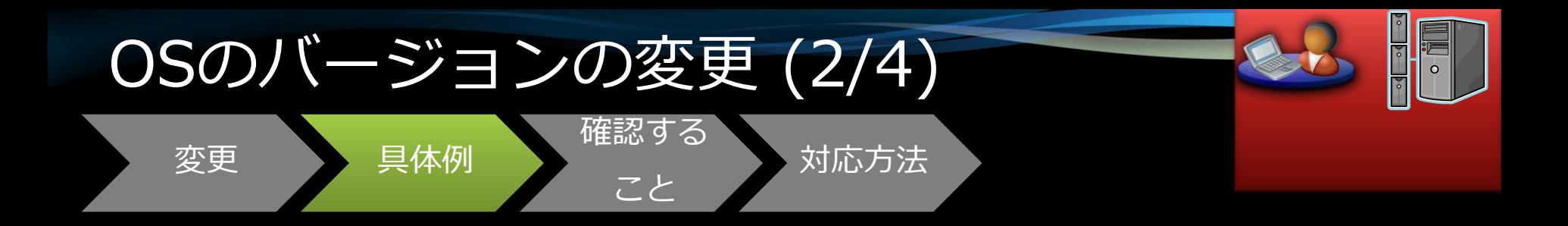

- OSの不適切なバージョンチェックに よりインストーラーや アプリケーションの起動が途中でFail する
- 組み込んでいる他社製の セキュリティ系のアプリケーションが Failする (特にゲーム系)
- セキュリティ系、 システム・ユーティリティ系に多い

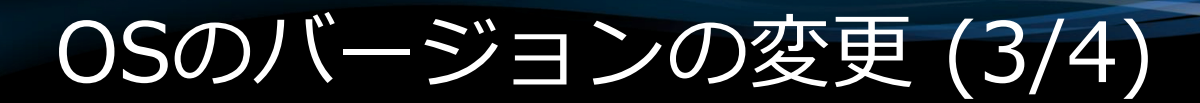

具体例

変更

確認する

#### • 不必要に厳密なOSの バージョンチェックをしてい ないか確認する

対応方法

●他社製品を組み込んでいる場合 は、製品をインストールしたり 起動したりして動作を確認する (特にゲーム系)

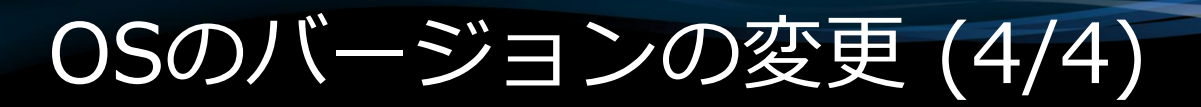

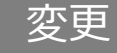

変更 具体例

確認する こと

## •正しくOSのバージョン チェックを行う

## •プログラムを変更できない 場合、互換モードでの実行を 検討する

対応方法

●互換フィックス適用を検討 する

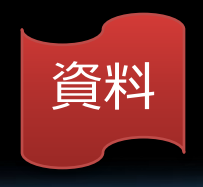

#### では、互換性では何を気をつければいいの?

# 1.OSバージョンアップの 際の一般的な問題 ● OSのバージョンの変更 ● ドキュメントに記載され ていない項目の変更

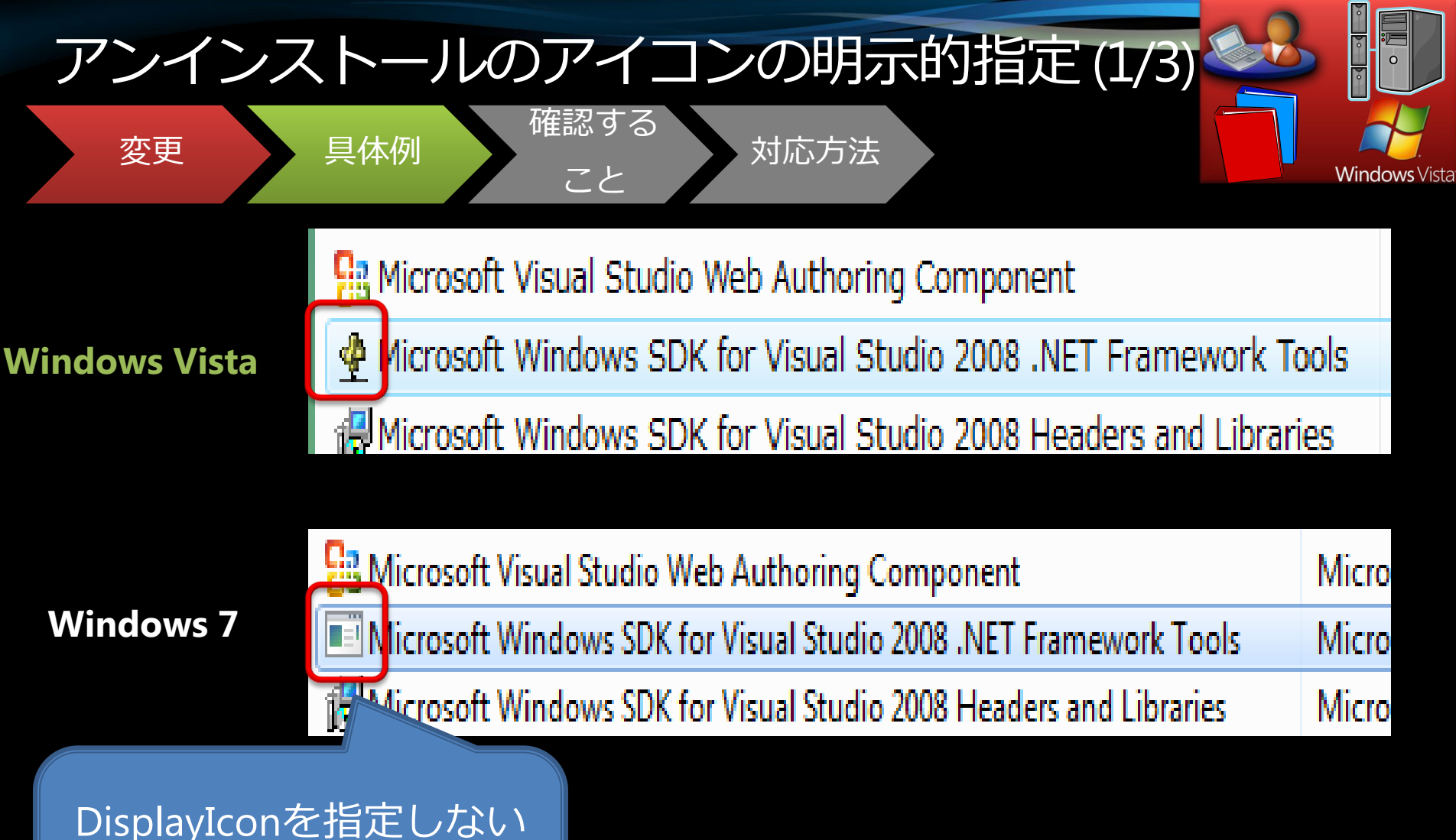

場合、システムのデフォ ルトのアイコンになる

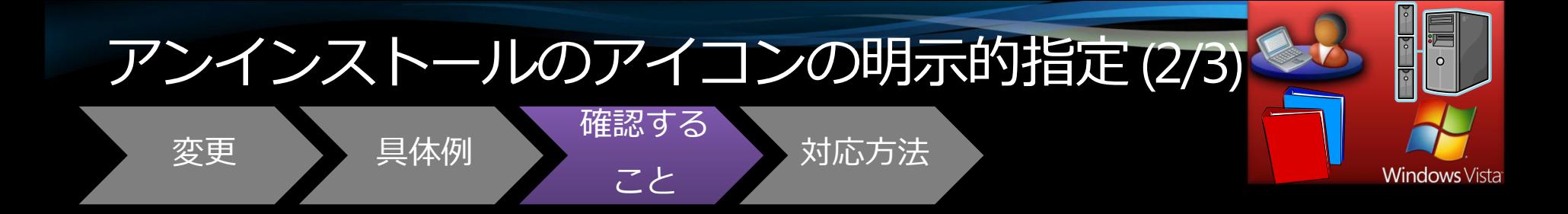

## •アプリケーションをインストール し、コントロールパネルの 「プログラムと機能」で アプリケーションのアイコンが 表示されていることを確認する

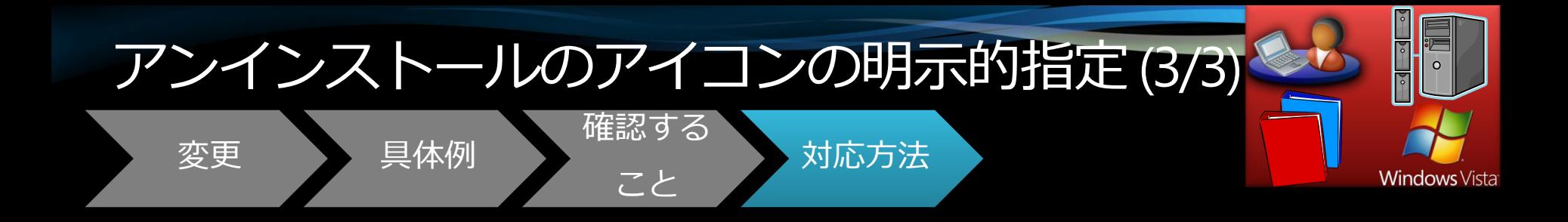

## セットアップ・プログラムで、 AddRemoveProgramsIcon プロパティでDisplayIconを指定 する

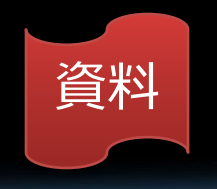

#### では、互換性では何を気をつければいいの?

# 2. OSの進化に伴う問題

# ●機能の削除 ●機能の変更

## OS進化に伴う問題

1. 機能の削除

● Windows メール、 Windowsフォトギャラリー など(Windows Liveへ移行) Windows 2000 Client Support Service

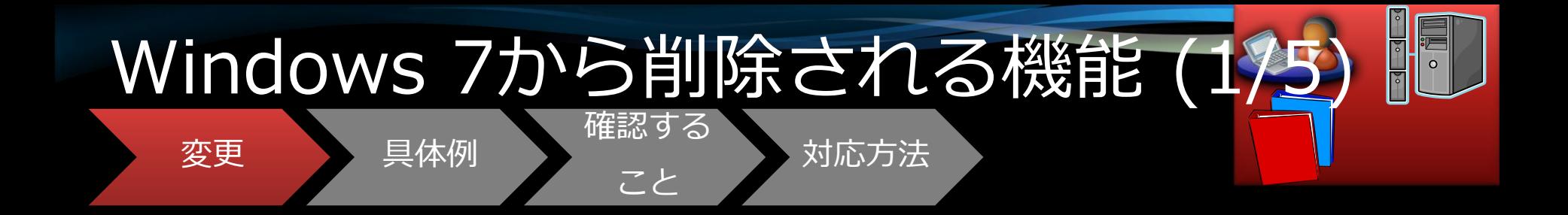

## $\bullet$  Windows  $\times -Jb$ ●Windows フォトギャラリー  $\bullet$  Windows  $\Delta$ - $\Xi$ - $\chi$ - $\pi$ ●Windows カレンダー ●Windows アドレス帳

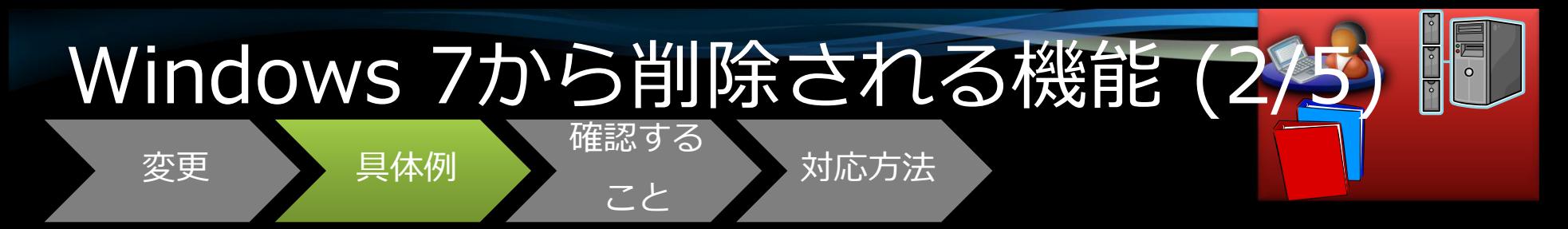

- CoStartOutlookExpress()は使用できなくなる
- OSアップグレードの際、ユーザー固有のファイル、 (メール(.eml), ニュース(.nws),連絡先など) の ファイルは残される
- ・プロトコル・ハンドラーはWindowsメールやWindows アドレス帳に関連付けられない (mailto, Idap, news, snews, nntp)
- 拡張子はファイルの関連付けは行われない (eml, .nws, .contact, .group, .wab, .p7c, .vfc)
- ・ ユーザーがこれらのファイルをオープンしようとする と、アプリケーションとの関連付けを問い合わせる ダイアログが表示される
- ・ Windows メールへのエントリー・ポイント (スタートメニュー、ユーザーが作成した ショートカット等)は削除されるか無効化される

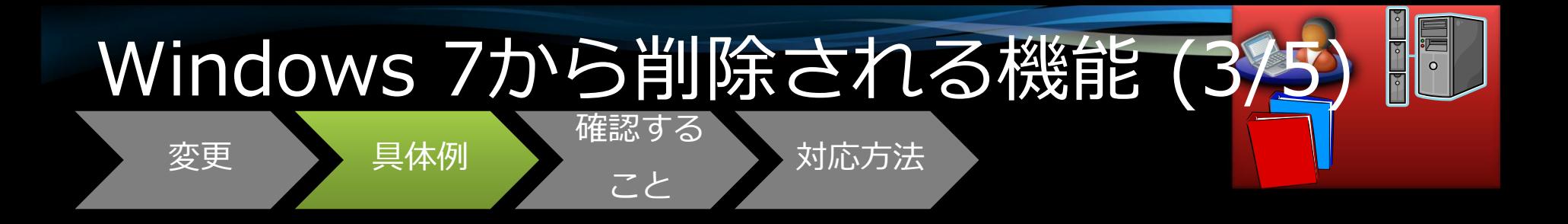

#### Windowsメール削除に伴う不具合の例

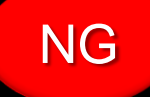

HKLM¥Software¥Clients¥Mail をデフォルトの メール・クライアントを見つけるために参照しているが、 Windows 7では値が入っていないために見つけられな い。(Windows Live メールはこのレジストリを書き 込まない。)

#### アプリケーションは、ユーザーのデフォルトのメール をチェックするには HKCU¥Software¥Clients¥Mailを参照してください。

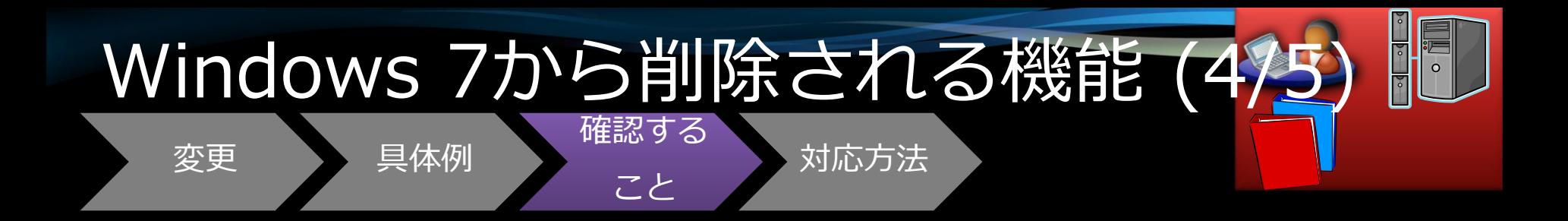

#### ● Windows 7をインストールし、 メーラーがない状態で アプリケーションを起動し、 予期された動作をするかどうか 確認する

●次に、Windows Live メール などのメーラーをインストール し、動作を確認する

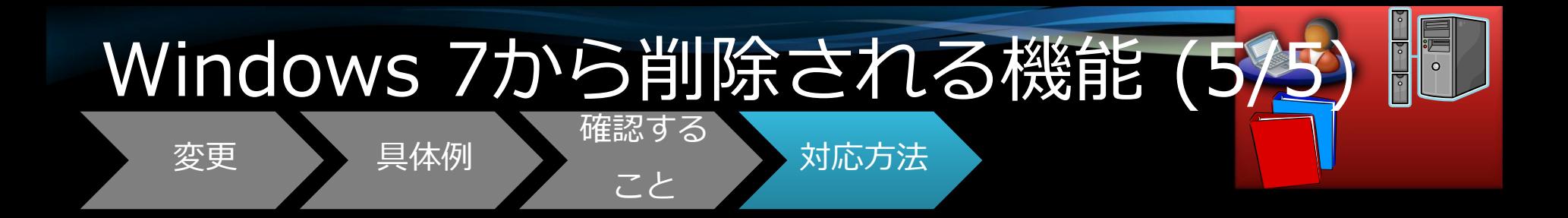

# ●CoStartOutlookExpress()を使用<br>しないようにする

●今後、Windows メールに関する APIは使用しない

●特に"deprecated", "obsolete"と<br>マークされたものは今後削除され るので使用しないようにする

## OS進化に伴う問題

## 1. 機能の削除

## Windows メール、Windows フォトギャラリーなど (Windows Liveへ移行)

 Windows 2000 Client Support Service

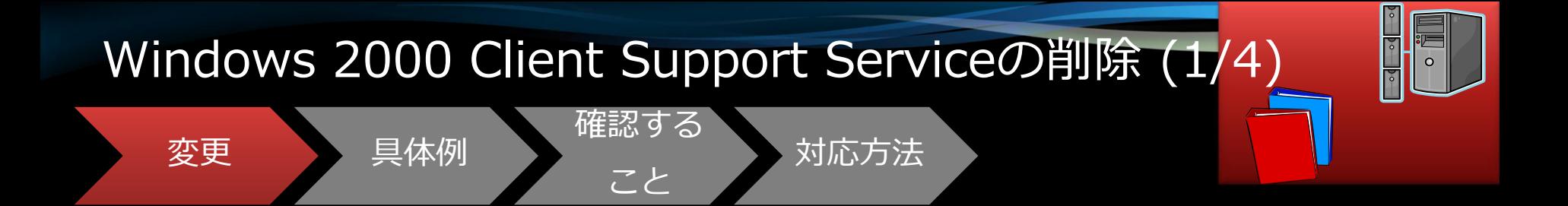

#### Windows Server 2003/2008 ドメイン・コントローラーに オプションとしてインストール可能 だったMSMQのオプショナル・ コンポーネントである **Windows 2000 Client Support**  Serviceが削除される

※ MSMQ: Microsoft® Message Queuing

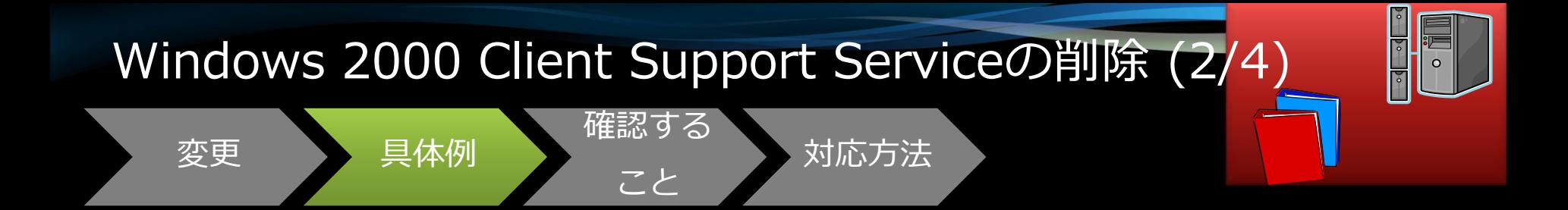

## Windows Server 2008 R2IC ドメイン参加している Windows 2000で稼動する MSMQアプリケーションは、 ドメイン統合モードで動作で きなくなる

※ MSMQ: Microsoft® Message Queuing

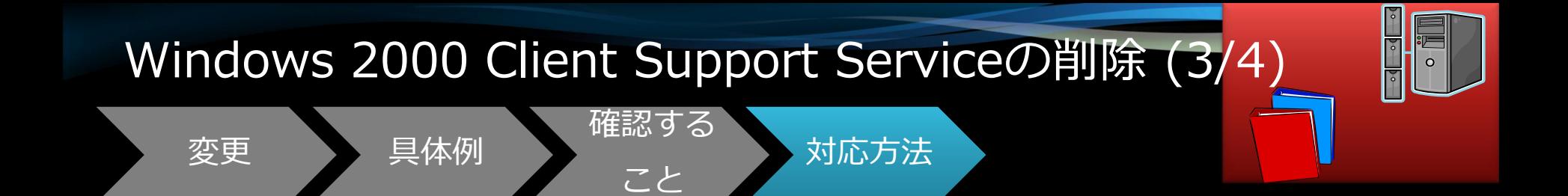

#### ●ドメイン参加をするMSMQ アプリケーションを持つ Windows 2000 Clientは、 Windows Server 2003/2008 ドメイン・コントローラーの配下に 置く

●Windows 2000クライアントを上位 のWindowsにアップグレードする

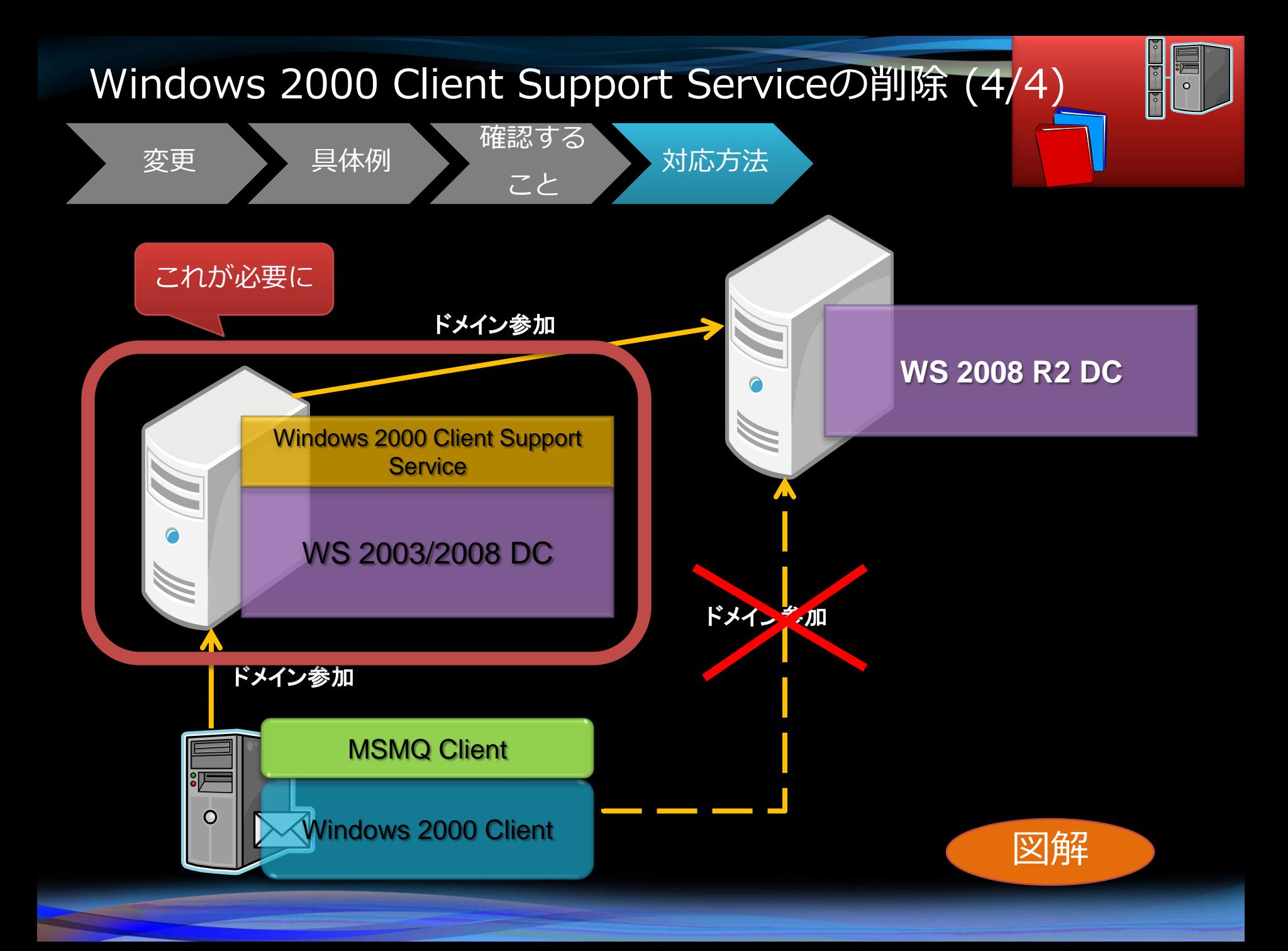

#### OS進化に伴う問題

#### 2. 機能の変更

- ロケーションの変更
- USBドライバーの変更
- フォントダイアログの変更
- サーバーは64-bitのみ
- サーバーコアにはWoW64はインストールされない
- MSMQ、メッセージの署名アルゴリズムの変更
- 長音表記の変更
- など

※ MSMQ: Microsoft® Message Queuing http://msdn.microsoft.com/ja-jp/msmq/default.aspx

### OS進化に伴う問題

#### 2. 機能の変更

- ロケーションの変更
- USBドライバーの変更
- フォントダイアログの変更
- サーバーは64-bitのみ
- サーバーコアにはWoW64はインストールされない
- MSMQ、メッセージの署名アルゴリズムの変更
- 長音表記の変更
- など

※ MSMQ: Microsoft® Message Queuing http://msdn.microsoft.com/ja-jp/msmq/default.aspx

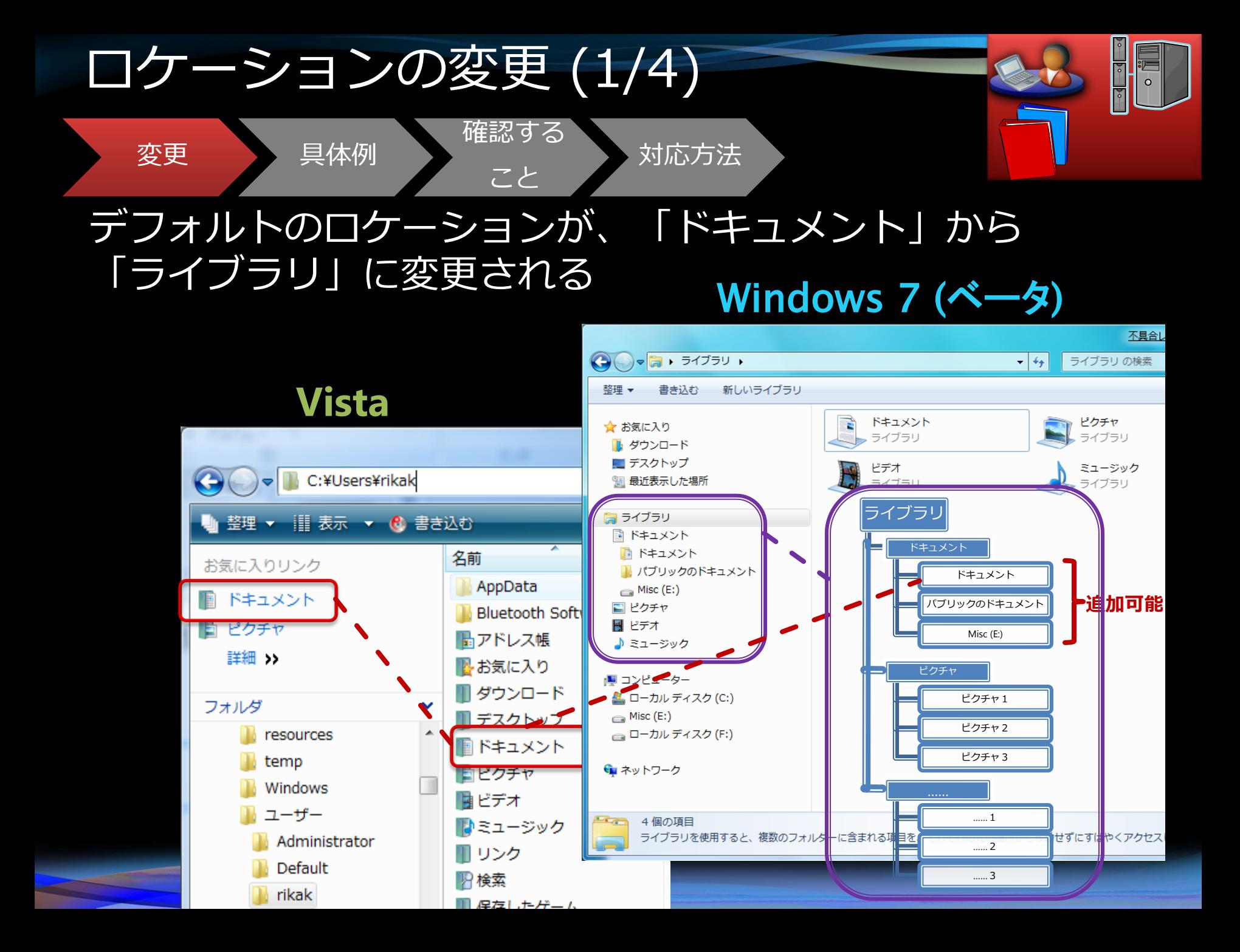

# Demo

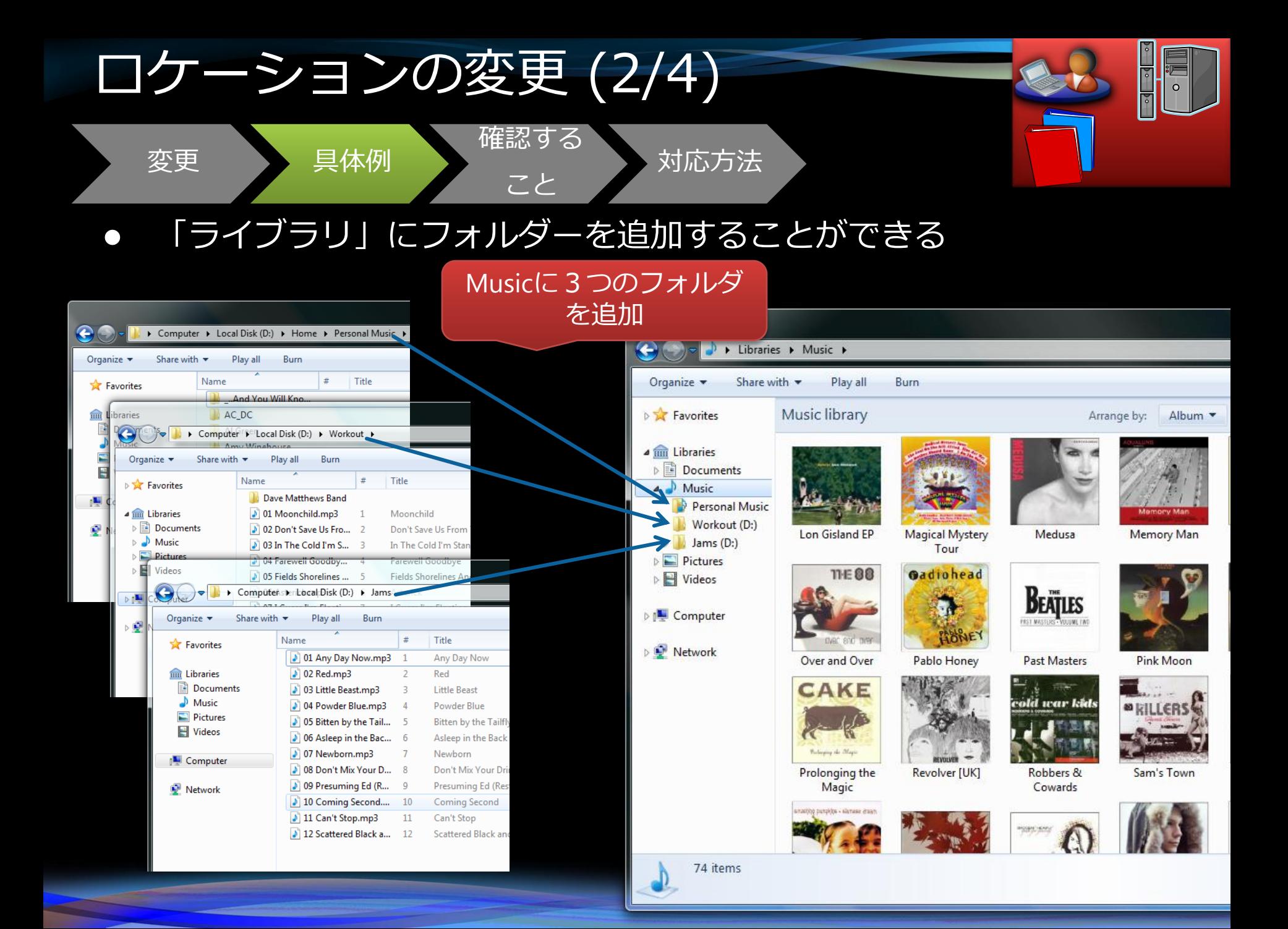
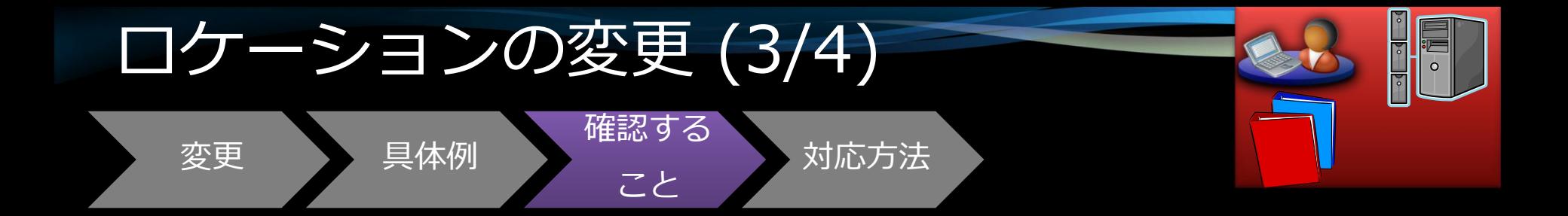

# •ハス参照がハードコード されていないことを確認

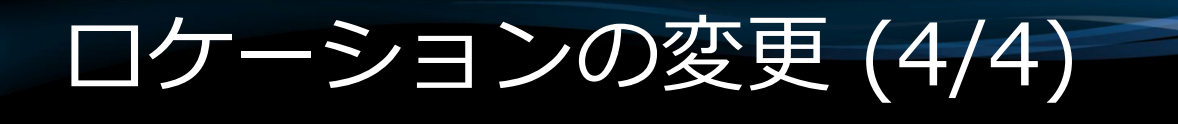

具体例

変更

確認する

# ● APIや環境変数を使用 してフォルダパスを取 り扱う

対応方法

## OS進化に伴う問題

#### 2. 機能の変更

- ロケーションの変更
- USBドライバーの変更
- フォントダイアログの変更
- サーバーは64-bitのみ
- サーバーコアにはWoW64はインストールされない
- MSMQ、メッセージの署名アルゴリズムの変更
- 長音表記の変更
- など

※ MSMQ: Microsoft® Message Queuing http://msdn.microsoft.com/ja-jp/msmq/default.aspx

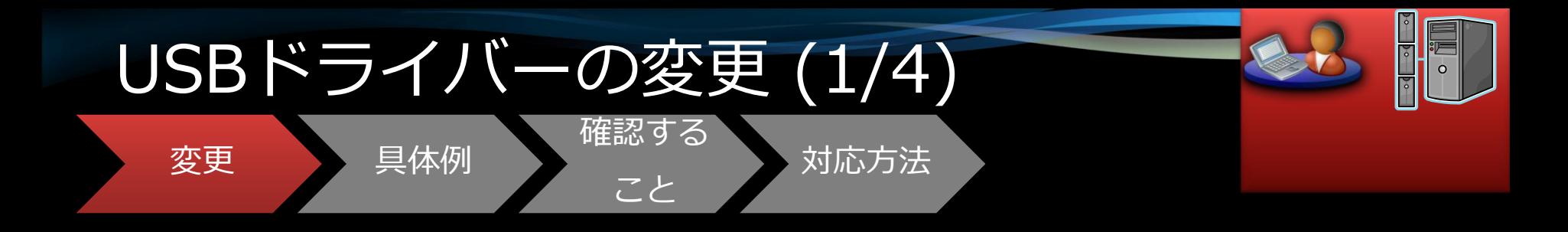

#### • Windows ポータブル デバイス (WPD) に使用される Windows Vista USB ドライバースタック (WPDUSB.SYS)の カーネル モードコンポーネントが、 汎用の WINUSB.SYS ドライバーに置き 換わる

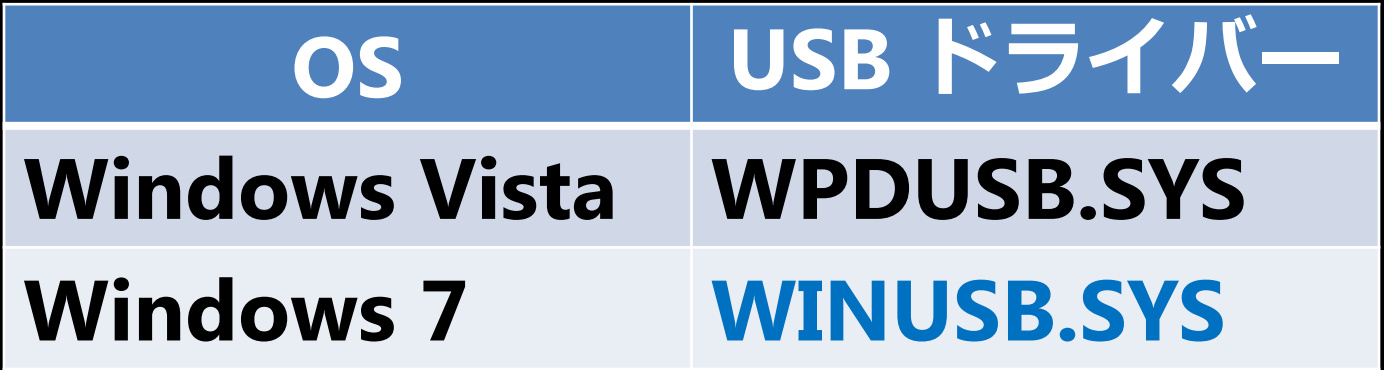

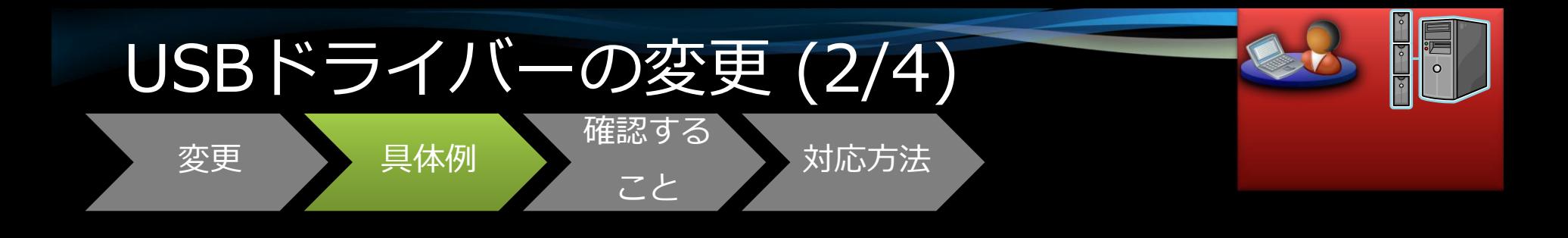

## • これにより、アプリケーションは プライベートのI/Oコントロール (IOCTL)経由でUSB接続している MTP(Media Transfer Protocol)デバイス にアクセスすることはできなくなる

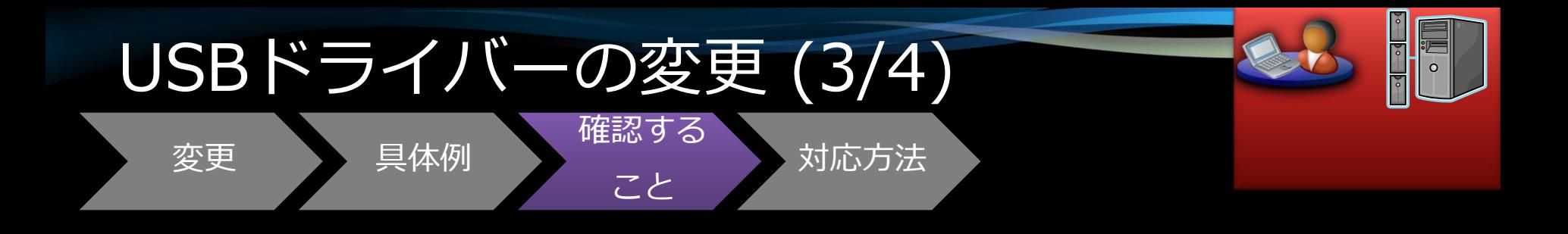

# OWPDUSB.SYS CUSBIC アクセスしている箇所がある か確認する

●USBの動作を確認する

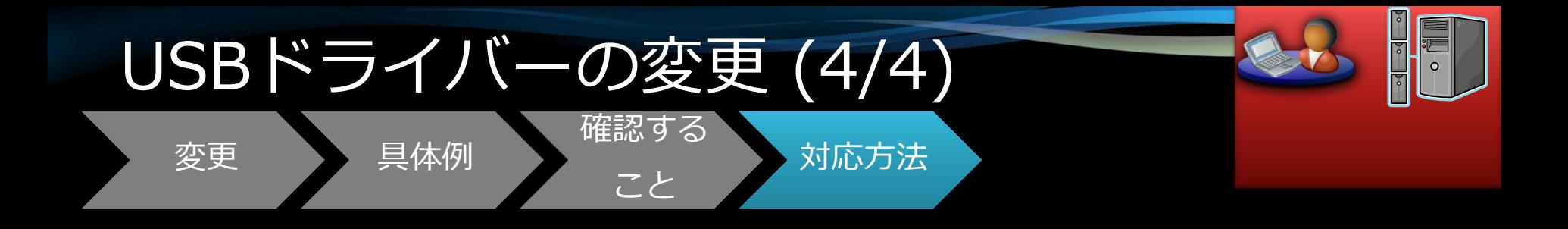

# ● WPDUSB.SYS経由でUSBに アクセスしている箇所を、 WINUSB.SYS経由でアクセス するように書き換える

## OS進化に伴う問題

#### 2. 機能の変更

- ロケーションの変更
- USBドライバーの変更
- フォントダイアログの変更
- サーバーは64-bitのみ
- サーバーコアにはWoW64はインストールされない
- MSMQ、メッセージの署名アルゴリズムの変更
- 長音表記の変更
- など

※ MSMQ: Microsoft® Message Queuing http://msdn.microsoft.com/ja-jp/msmq/default.aspx

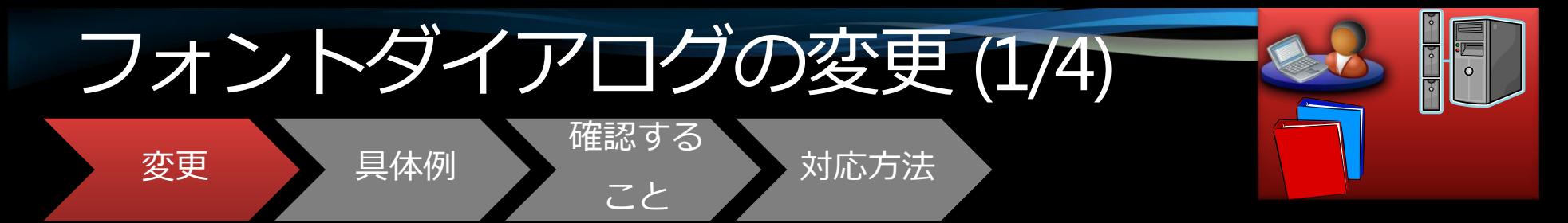

#### • フォントの表示/非表示が設定できる ● Windows 7対応フォントは言語属性を 持つ

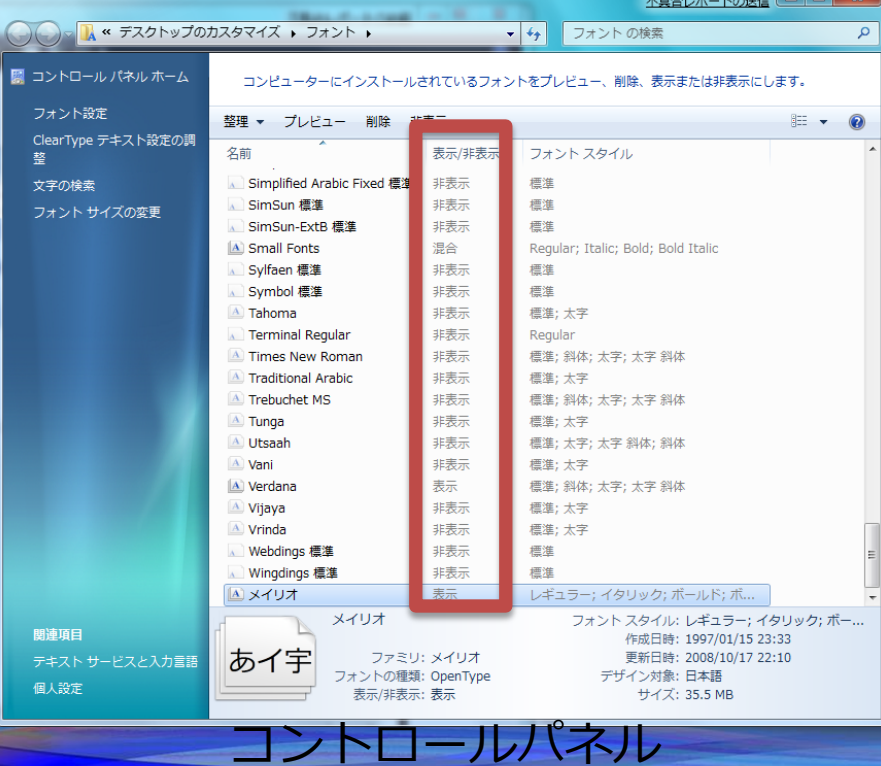

デフォルトの動作 • **Windows 7**対応フォント • 文字入力の言語と一致し た場合に「表示」 • 従来のフォント • どの文字入力の言語設定 でも「表示」

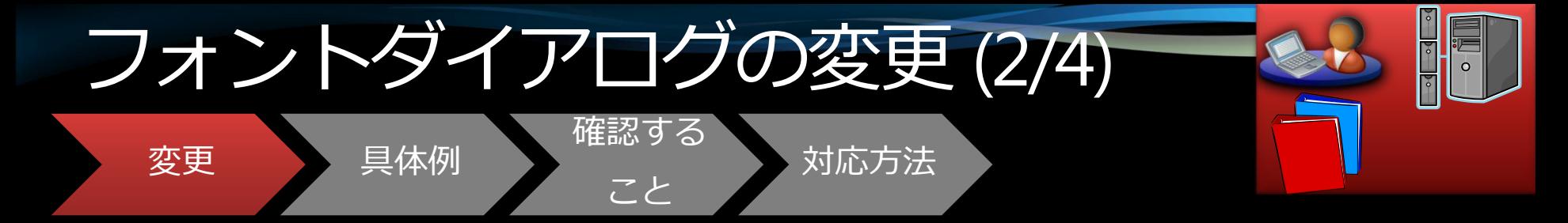

#### ●コモンダイアログの表示が変わる ●独自のテンプレートを使用している場合 には影響なし

フォントの管理

フォント名がその スタイル(太字・ 斜体など)で表示 される

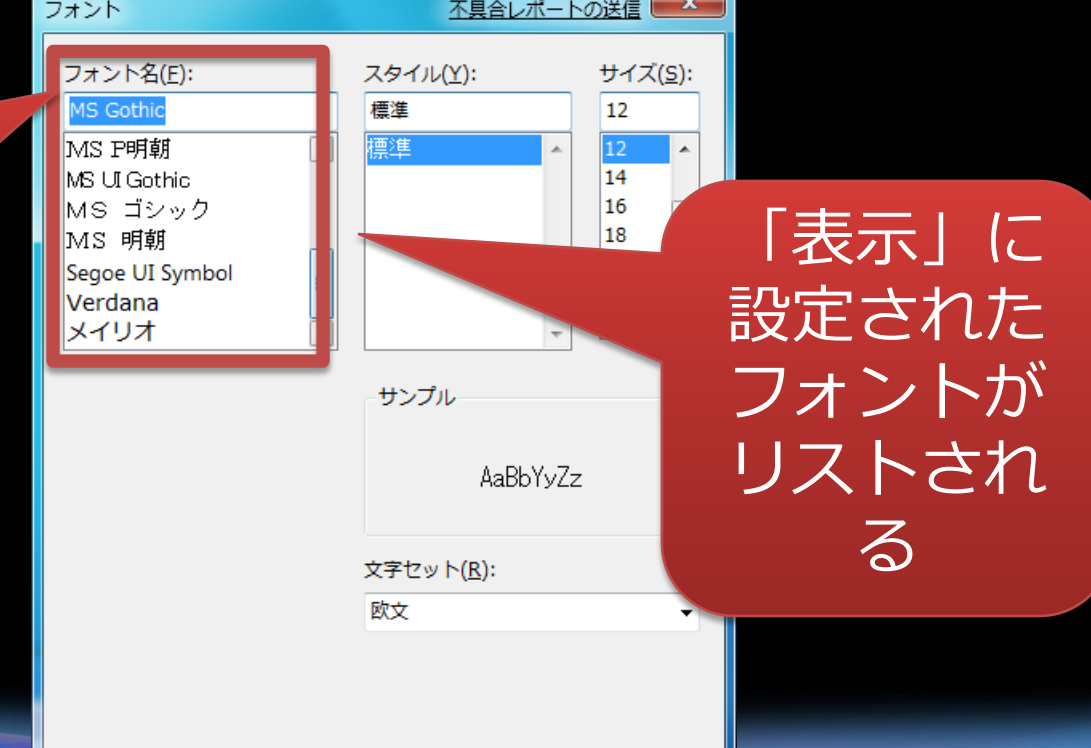

# Demo

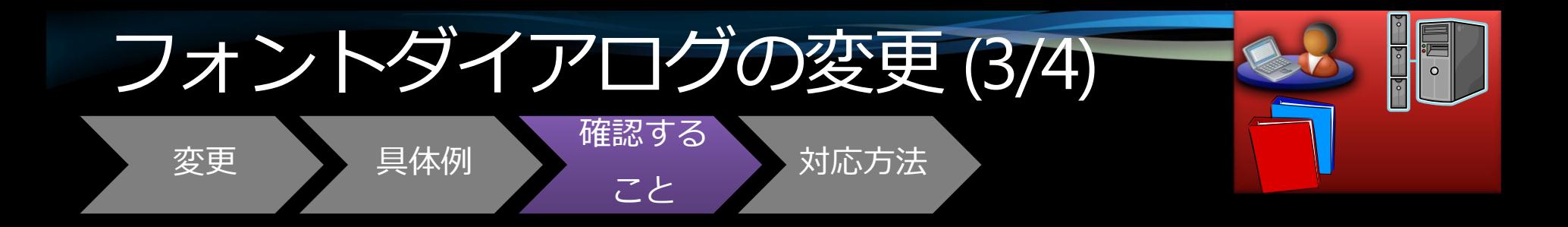

#### ●独自のフォントをインストールする場合、

- コントロールパネルでデフォルトで 「表示」となっていることを確認
- そのフォントがダイアログに表示される ことを確認する
- ●独自のフォントダイアログのテンプレート を使用している場合、正しく動作すること を確認する

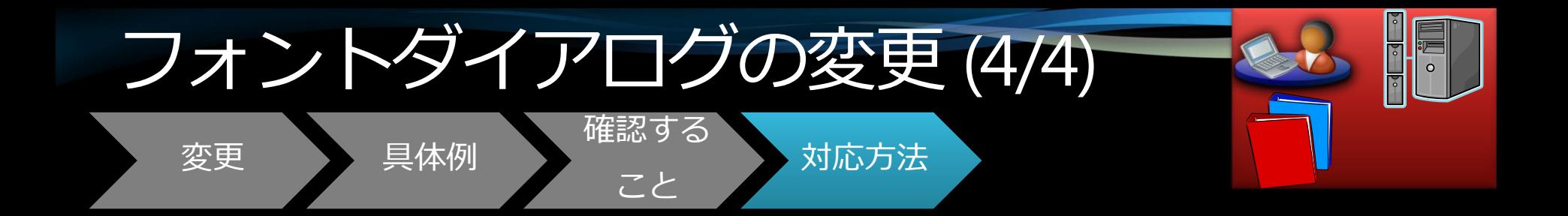

#### •アプリケーション側には特に 対応する項目はない

#### ● マニュアルにフォントダイアログの 図示がある場合、必要に応じて 差し替えの検討をする

## OS進化に伴う問題

#### 2. 機能の変更

- ロケーションの変更
- USBドライバーの変更
- フォントダイアログの変更
- サーバーは64-bitのみ
- サーバーコアにはWoW64はインストールされない
- MSMQ、メッセージの署名アルゴリズムの変更
- 長音表記の変更
- など

※ MSMQ: Microsoft® Message Queuing http://msdn.microsoft.com/ja-jp/msmq/default.aspx

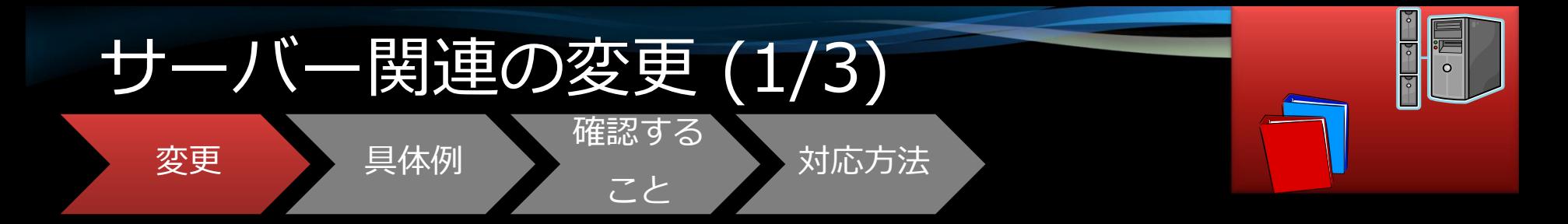

- Windows Server 2008 R2 は64-bit のみ
- WoW64は残るが、サーバーコアに はデフォルトではインストール されない (オプショナル・フィーチャー)

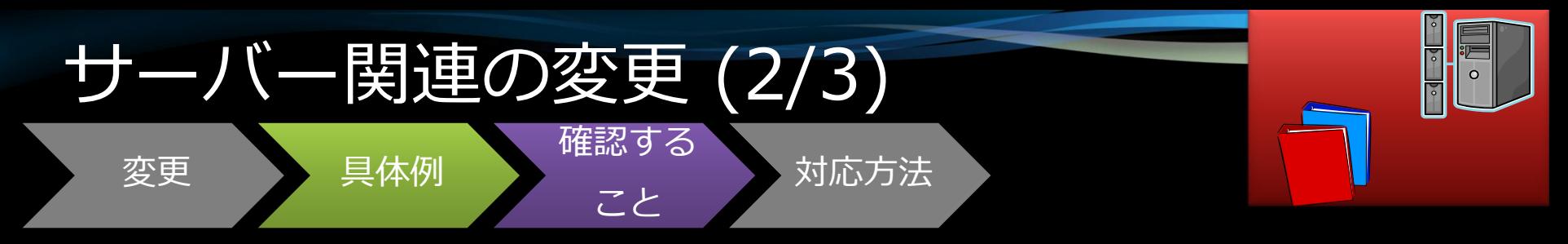

- 32-bitアプリケーションを動かすと、 エラーメッセージが表示される
- •次のフィーチャーを起動しようとす ると、エラーメッセージが出る
	- Active Directory
	- Active Directory Lightweight Directory **Services**
	- Web Server

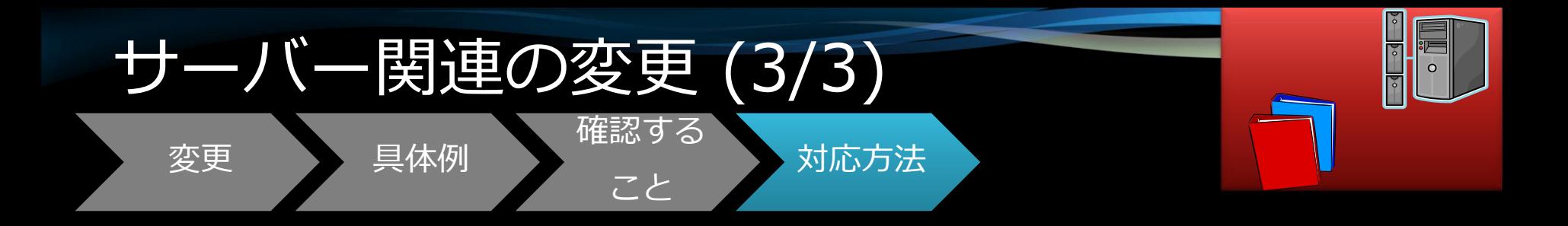

#### • サーバーコアでこれらの フィーチャーを使用する際には WoW64をインストールする

- Active Directory
- Active Directory Lightweight Directory **Services**
- Web Server

## OS進化に伴う問題

#### 2. 機能の変更

- ロケーションの変更
- USBドライバーの変更
- フォントダイアログの変更
- $\bullet$  サーバーは64-bitのみ
- サーバーコアにはWoW64はインストールされない
- MSMQ、メッセージの署名アルゴリズムの変更
- 長音表記の変更
- など

※ MSMQ: Microsoft® Message Queuing http://msdn.microsoft.com/ja-jp/msmq/default.aspx

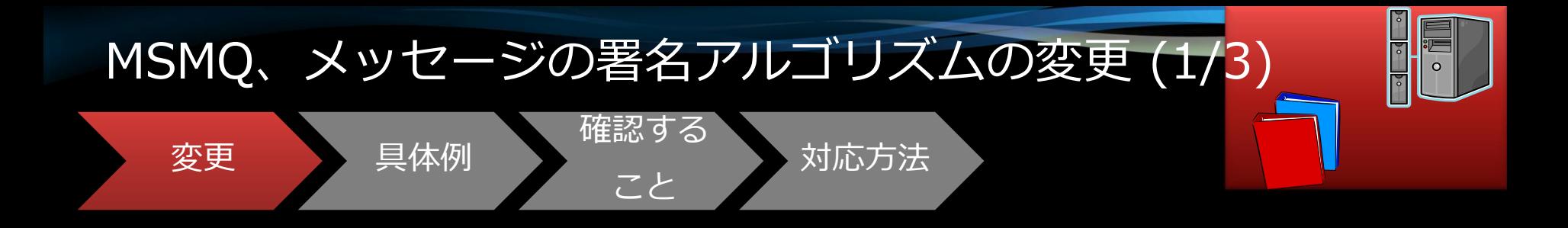

• SHA-2がMSMQ( Microsoft® Message Queuing)メッセージのデジタル署名の ためのデフォルトの暗号化アルゴリズムと なる

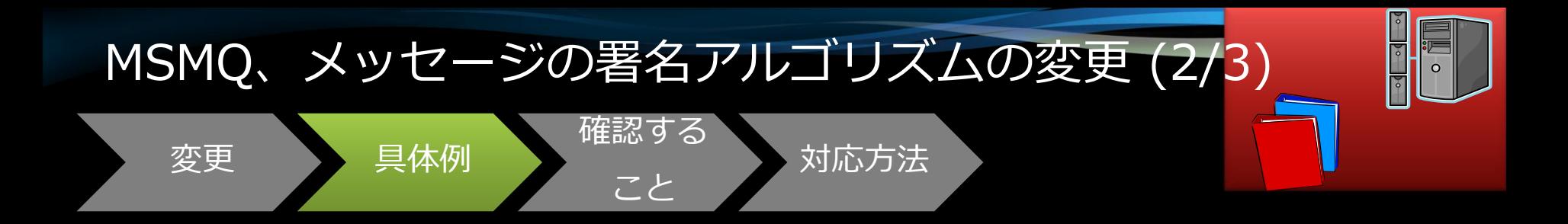

- •Windows Server 2003 より前の MSMQ は、Windows 7 の MSMQ から送信さ れた署名済みのメッセージを受け付け られない
- •Windows 7 の MSMQ は、Windows Server 2008 より前のサーバーから送 信された署名済みのメッセージを受け 付けることはできない

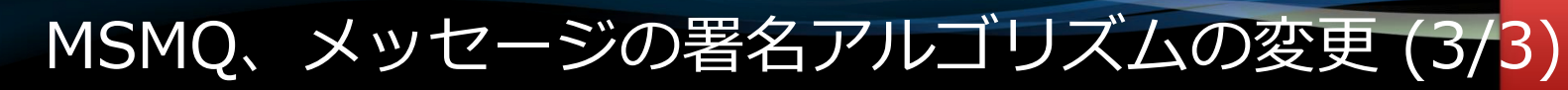

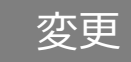

変更 具体例

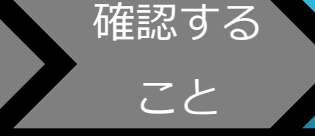

対応方法

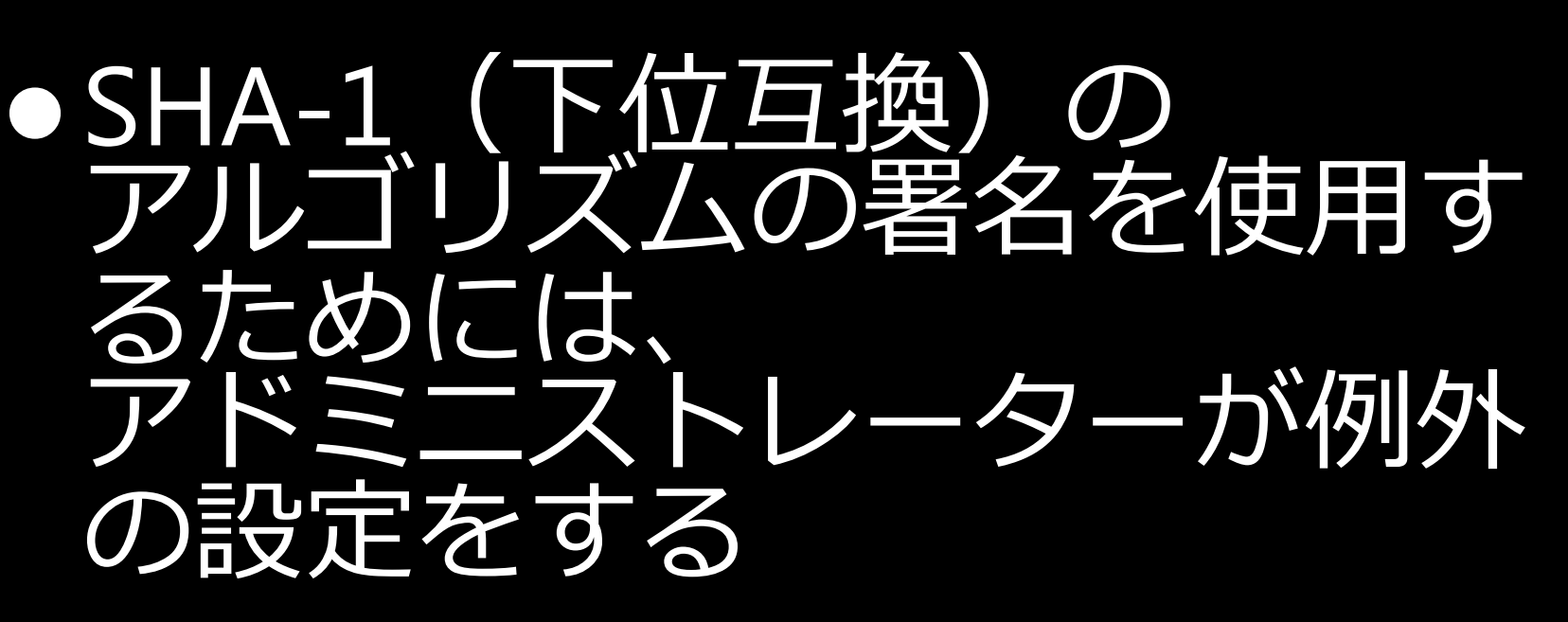

● Windows 7にアップグレード する

## OS進化に伴う問題

#### 2. 機能の変更

- ロケーションの変更
- USBドライバーの変更
- フォントダイアログの変更
- サーバーは64-bitのみ
- サーバーコアにはWoW64はインストールされない
- MSMQ、メッセージの署名アルゴリズムの変更
- 長音表記の変更
- など

※ MSMQ: Microsoft® Message Queuing http://msdn.microsoft.com/ja-jp/msmq/default.aspx

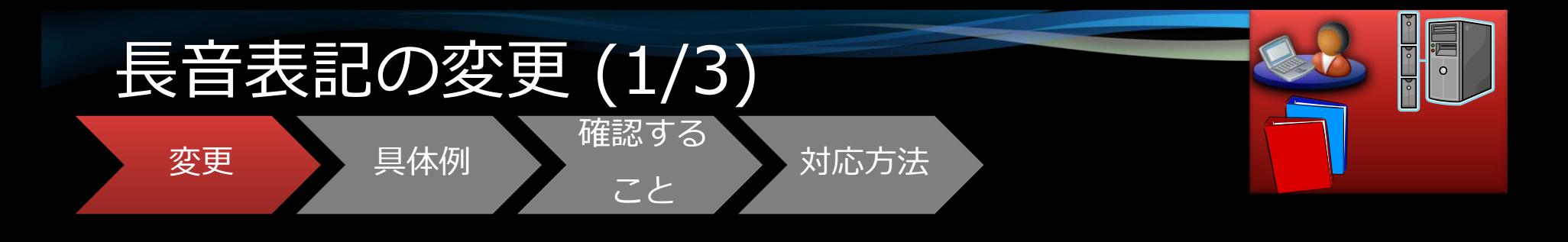

## • 国語審議会の報告を基に告示された 1991年の内閣告示第二号を ベースとし、長音表記の変更を行う ● IE8もこの表記となる

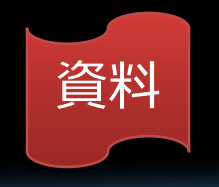

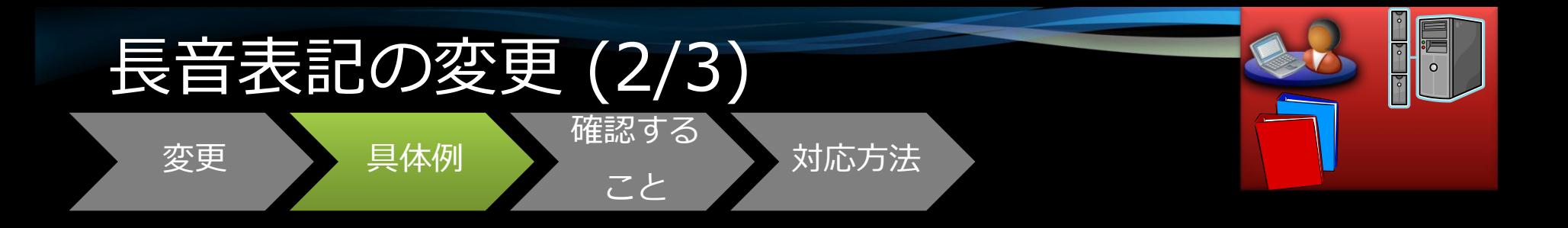

## ●これに伴い、ダイアログの メニューなどの表記が変わる。

例

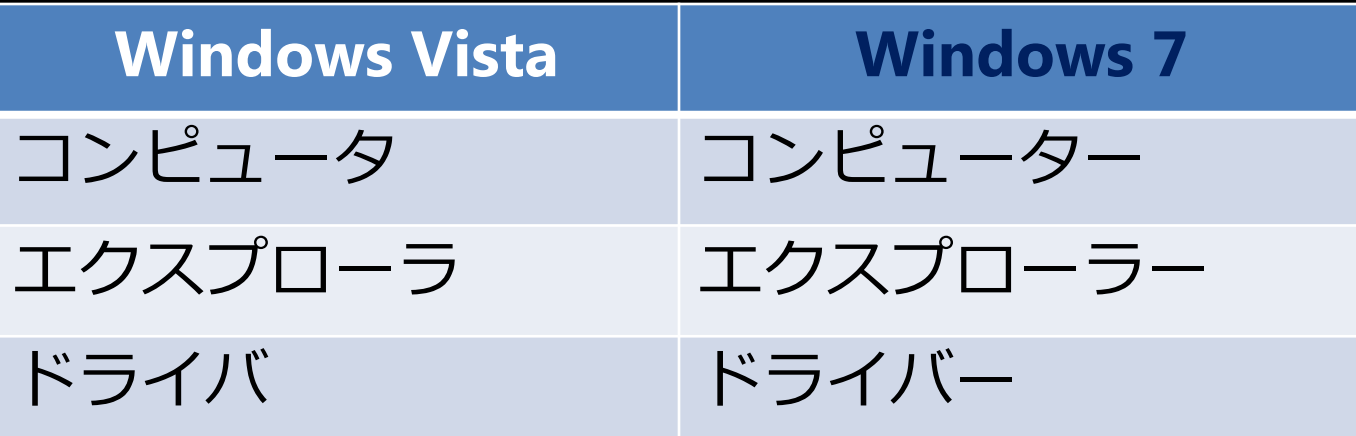

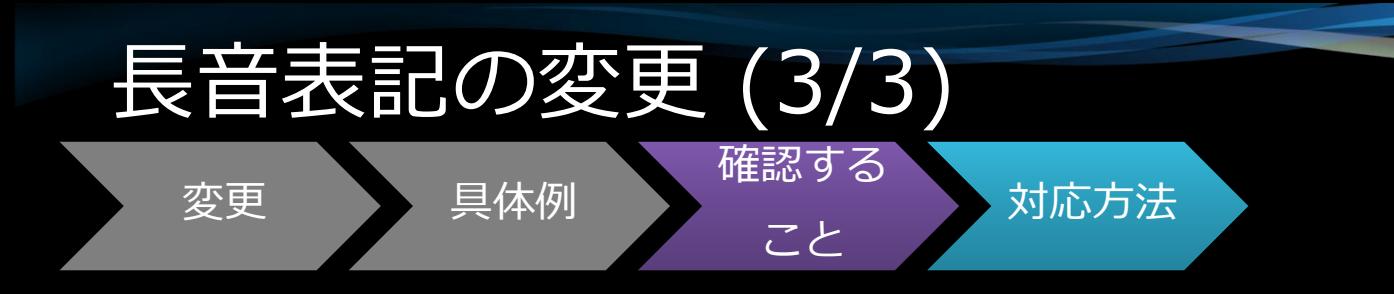

# ニュアルや ニュメントの表記の 更の必要性を確認し、 対応する

### Vistaからでも対応できるものは?

# High DPI Unicodeの完全な対応 LCIDの明示的な指定

#### Vistaからでも対応できるものは?

 High DPI Unicodeの完全な対応 LCIDの明示的な指定

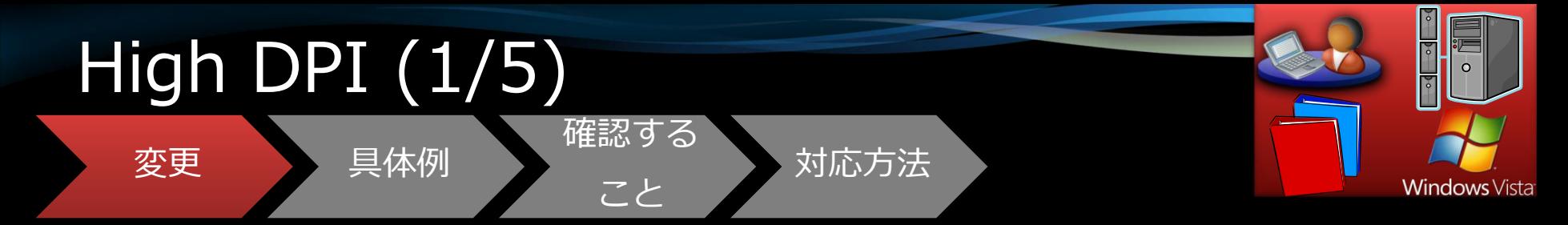

- Windows 7では容易にHigh DPIの設定 が可能になる
	- ユーザー毎にDPIの設定が可能 (Windows Vista以前はPC毎)
	- リブートなしでDPIの変更が可能 (Logoff/Logon COK)

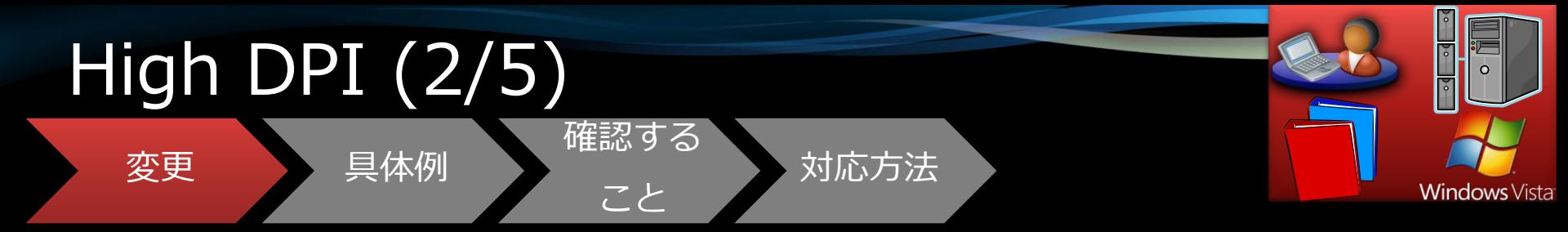

## ● Windows VistaではDPIは数値で 表現

## ● Windows 7では%で表現

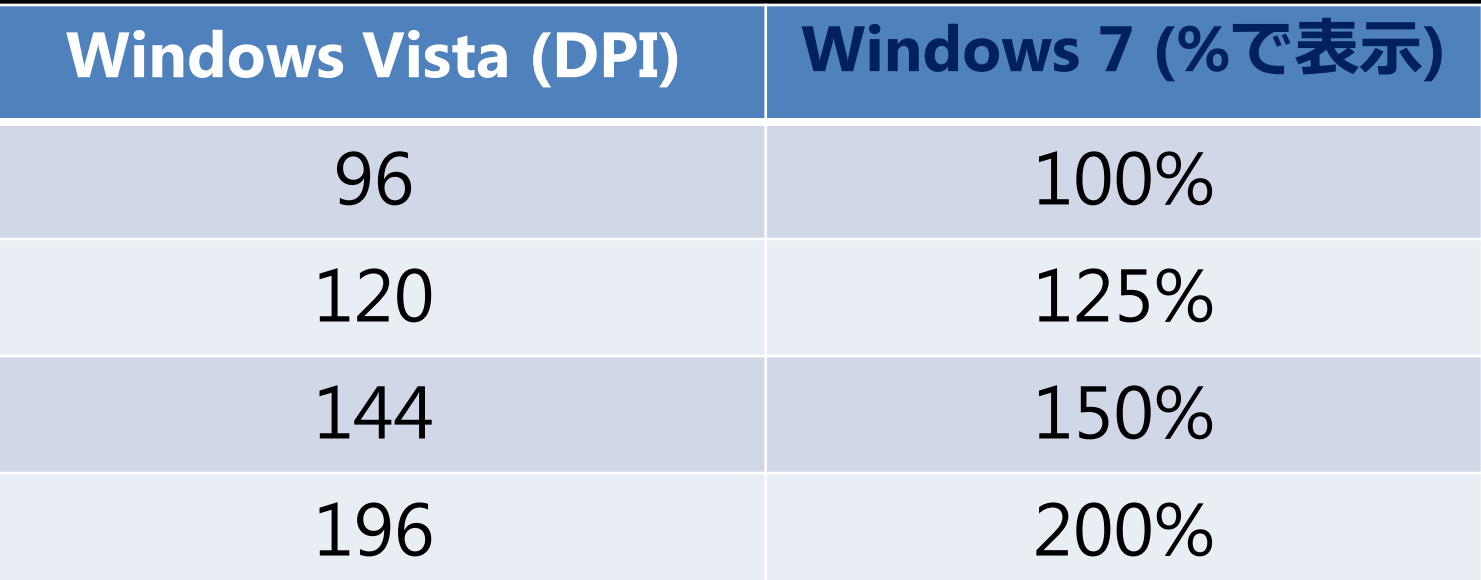

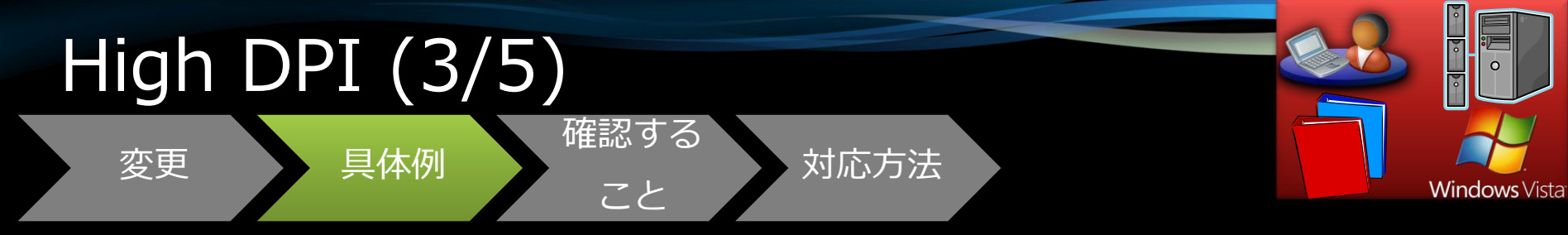

#### ●High DPIを使用するユーザーが増えることが予想 される

- ●High DPI対応でないアプリケーションでは次のよ うな現象が顕在化する可能性がある
	- ボタンがスクリーンからはみ出してしまう
	- Drag & Dropができなくなる  $\bullet$
	- 字が重なってしまう
	- 適切でないフォント・サイズで表示されてしまう  $\bullet$

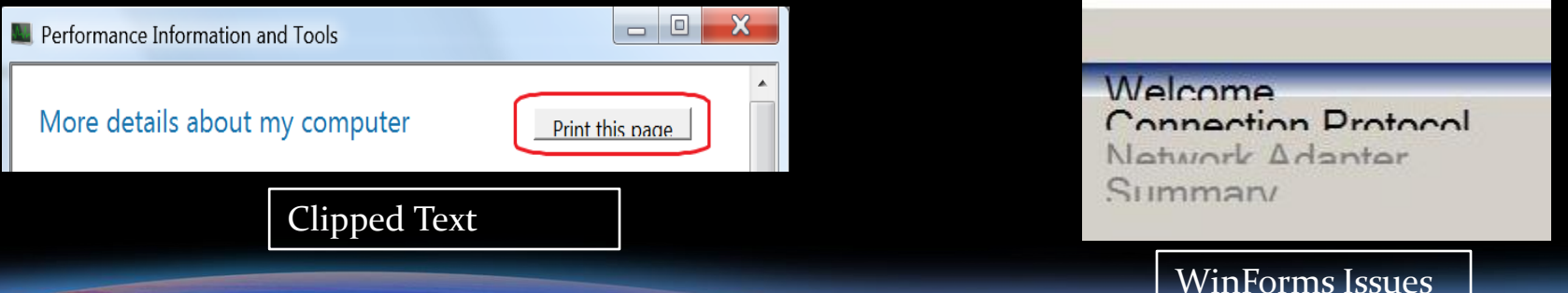

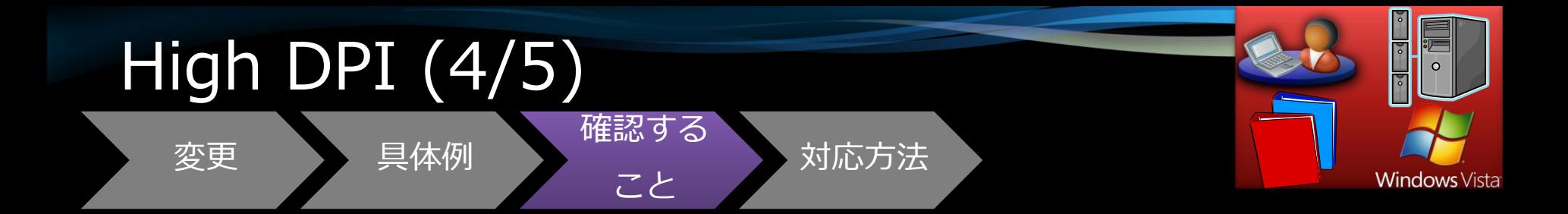

● 120%, 150%などの現実的な DPIでアプリケーションの 表示を行ってみる。特に ログオンなどの主要な パネルなどを確認する

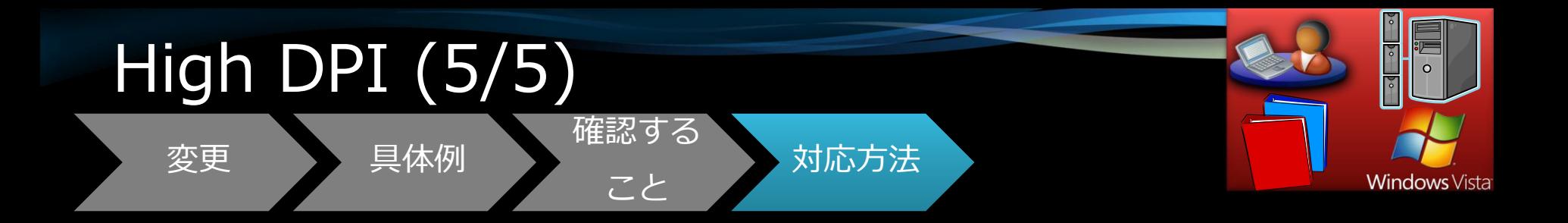

● 150%以上で問題が起きる 場合、「互換性」タブで 「高 DPI設定では画面のス ケーリングを無効にする」 を設定してみる

● High DPI対応を行う

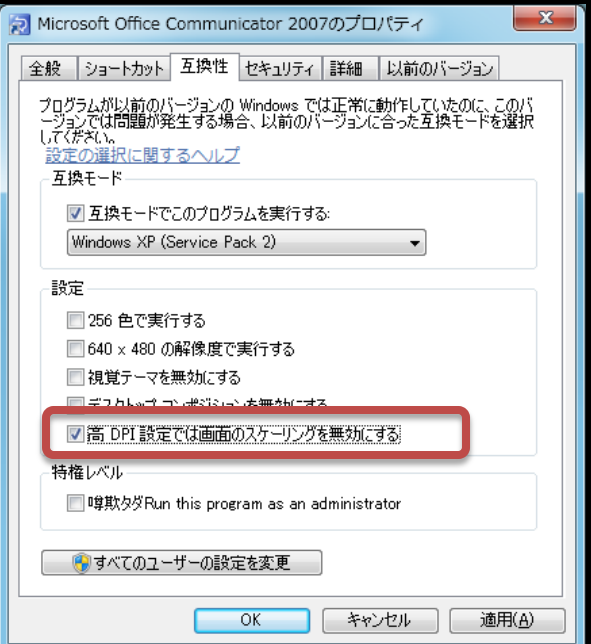

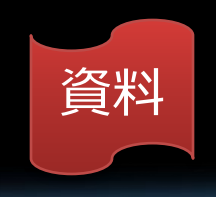

#### Vistaからでも対応できるものは?

 High DPI oUnicodeの完全な対応 LCIDの明示的な指定

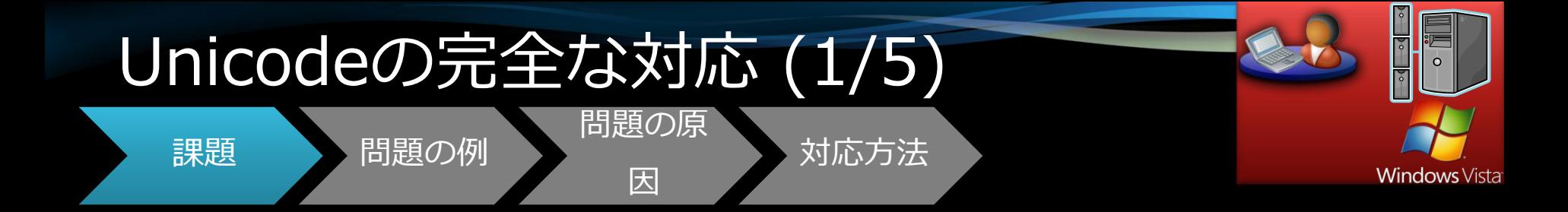

## 次の文字を含むユーザー名、 ファイル名で不具合が起きる アプリケーションが多数ある

•UnicodeからANSIに対応するもの が無い文字

●Extension-Bの文字

#### Unicodeの完全な対応 (2/5) 問題の原

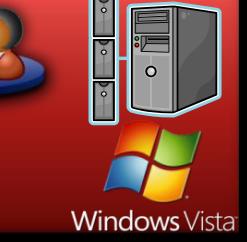

課題 | 問題の例

因

対応方法

#### 具体例

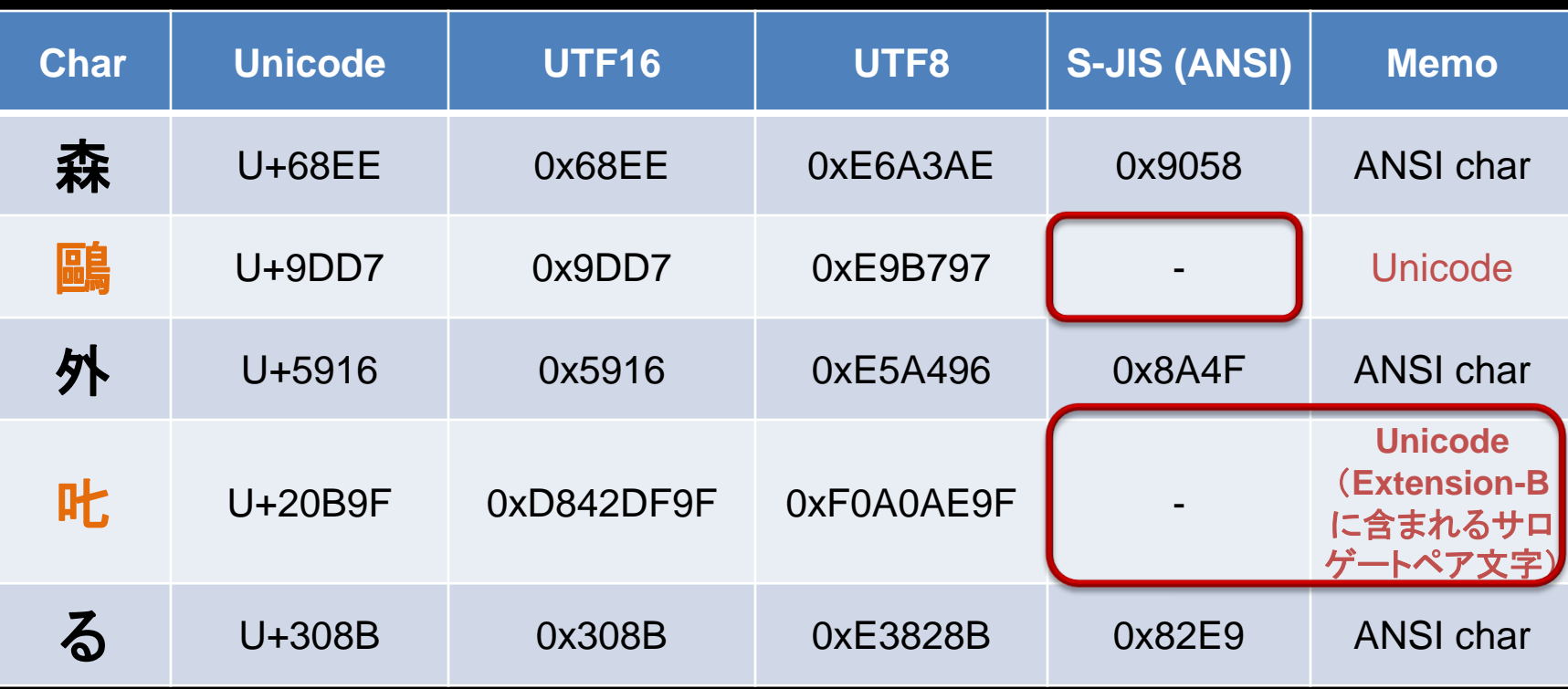

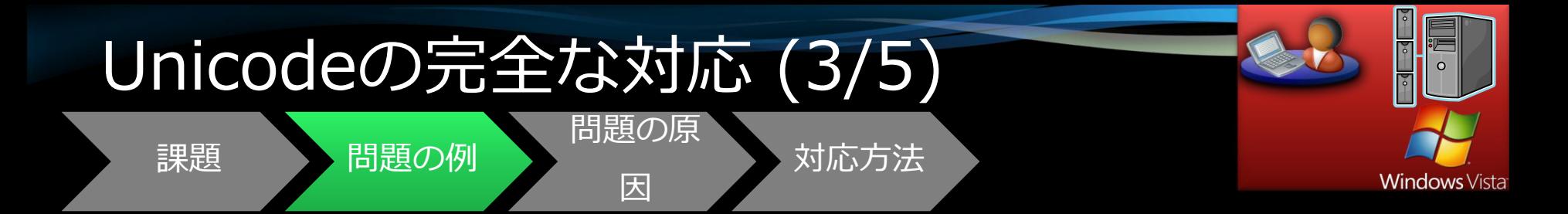

#### 1. 「森鷗外��る」というユーザーを作成 し、ログオン

#### 2. アプリケーションを立ち上げ、 ファイルをオープン→保存

#### 3. 「ファイルを保管できません」という エラーが出る

※「��る」はWindows Vista/Windows 7のMS-IMEで「しかる」を変換すると「��る 環境依存文 字(Unicode)」が候補にありますのでこれを選んでください。「叱る」を選ばないように注意。 ※ 「鷗外」も同様に「鴎外」を選ばないように注意。
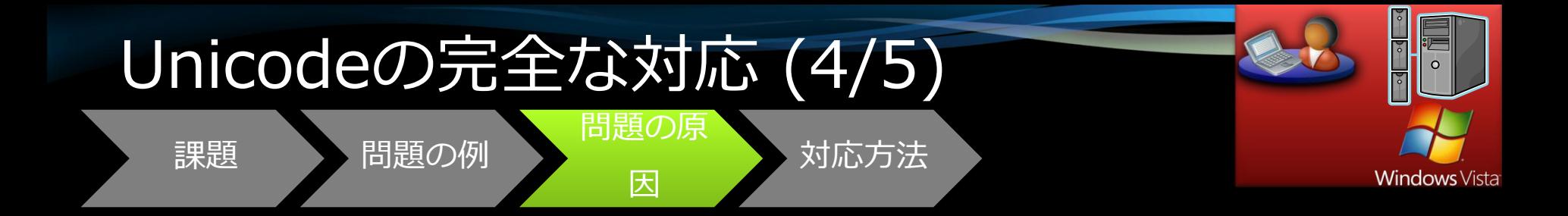

# ●Unicodeに対応していない ●サロゲートペア文字列に 対応していない (Unicode 対応が未完)

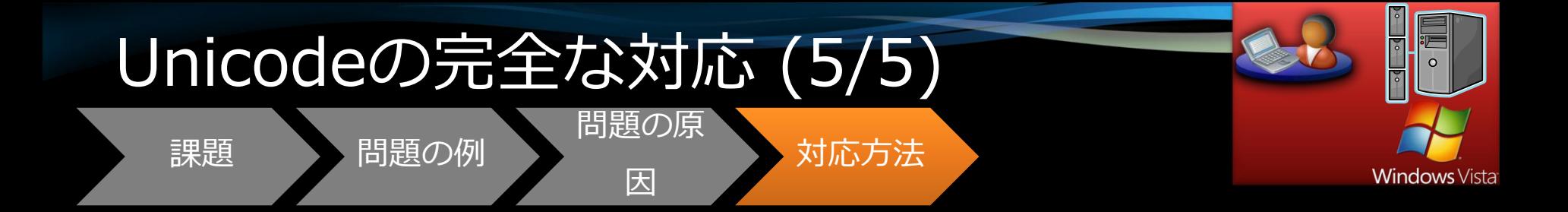

# 1. 「森鷗外��る」というユーザーを<br>作成し、そのユーザーでログオン してアプリケーションのテストを 行う

• ファイルのオープン、書き込み、 クローズができるか?など 2. 問題が起きる場合、参照資料を 参考にして、Unicode対応を行う

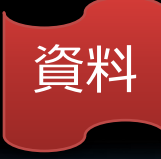

#### Vistaからでも対応できるものは?

 High DPI Unicodeの完全な対応 **•LCIDの明示的な指定** 

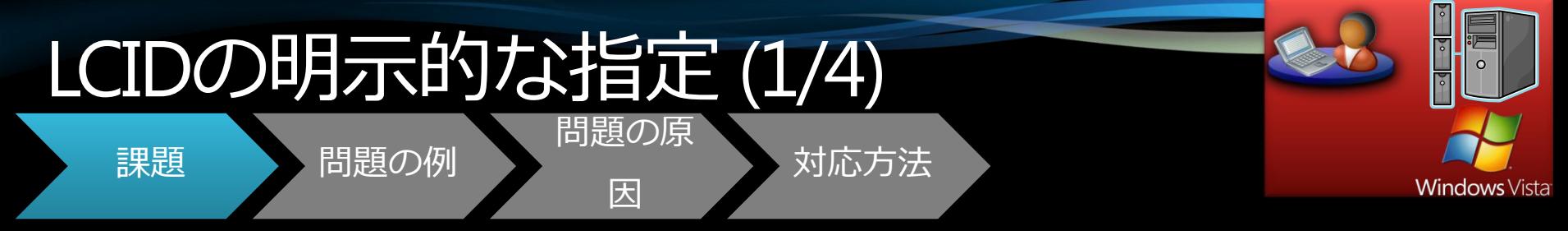

- Indexを作成するような場合にSortの APIを使用する場合がある (例: CompareString())
- その際に、LCID (LoCale Identifiers) を明宗的に指定しないとシステムの デフォルトのLCIDが使用される
- その結果、予期せぬSort結果となり アプリケーションが不具合を起こす ケースがある

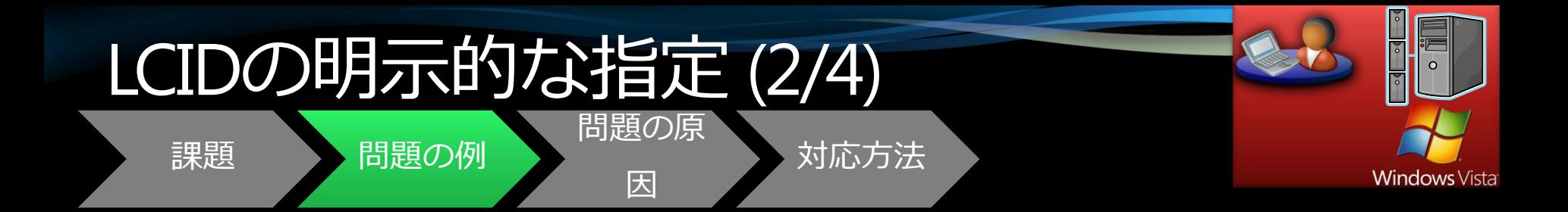

#### 「青」と「靑」をSortした場合

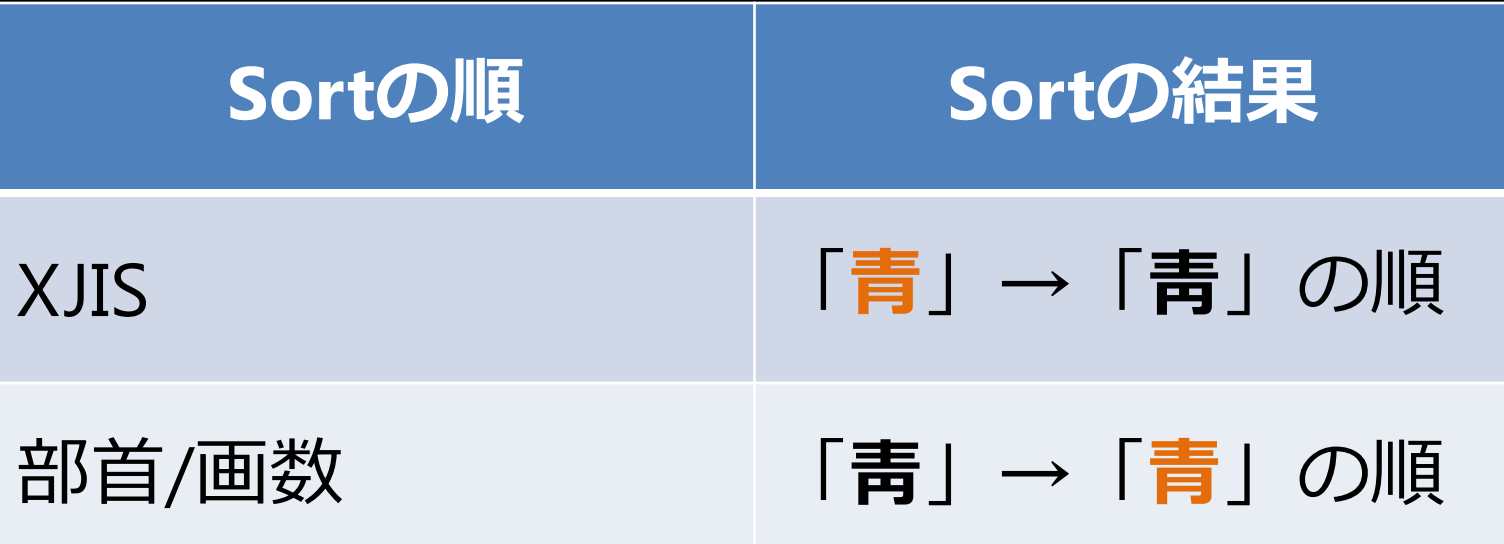

#### LCIDの明示的な指定 (1/4)

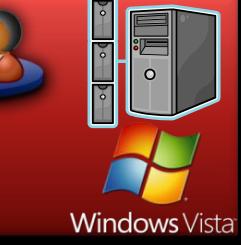

課題 【問題の例】

問題の原

因

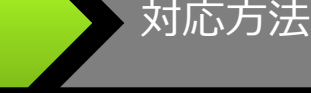

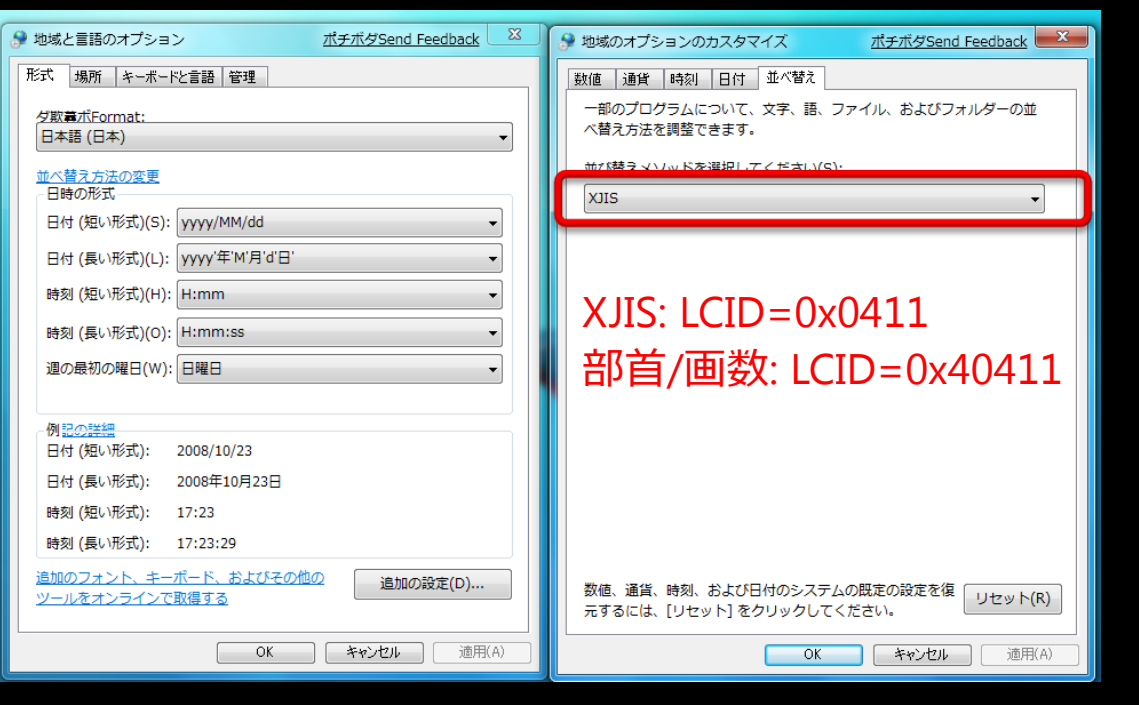

ここで設定された値が システムのデフォルト になり、 APIで明示的にLCIDが設 定されなかった場合に この値が使われる

#### コントロールパネル

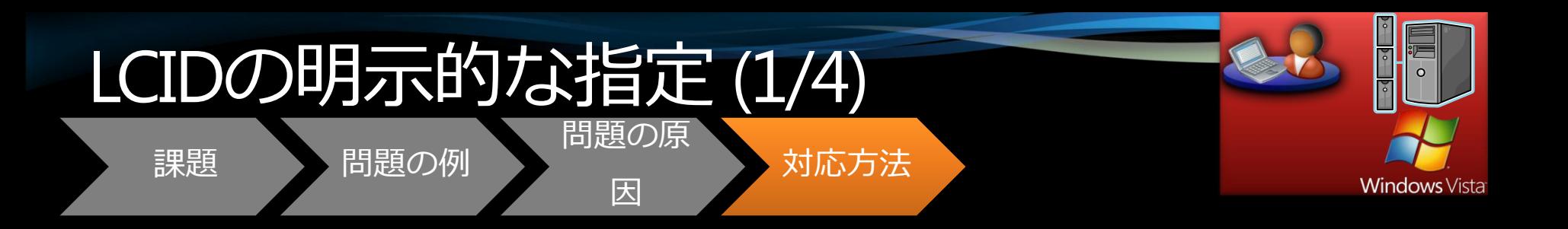

# APIで、明示的に サポートするLCIDを セットする

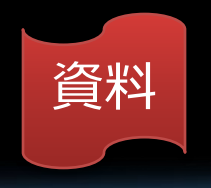

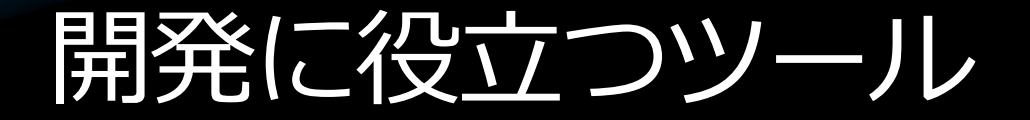

# Application Verifier

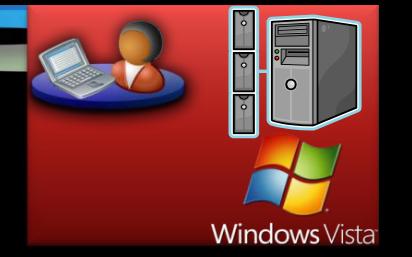

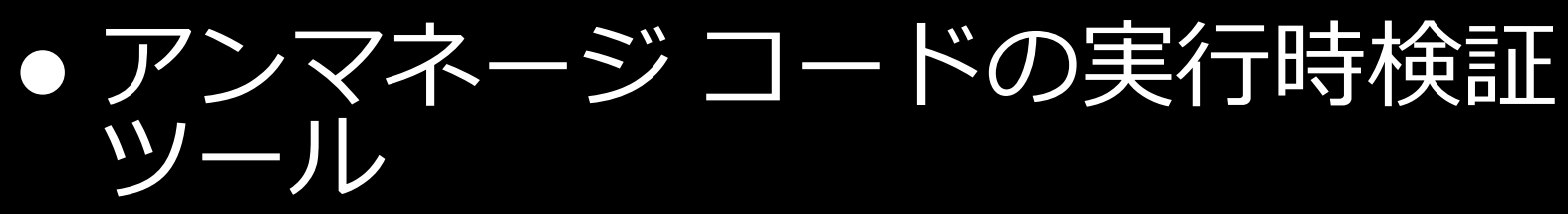

• ソースコードをチェックし、 プログラム・エラーを検出

**Application Verifier** 

● Critical Sectionを適正に使用している カ

●Invalidなhandleを使用していないか

- メモリを壊すようなことをしていな いか
- など 「ぜひご活用ください! | 資料

### Windows 7で確認する10のポイント

#### Windows 7で確認する10のポイント

#### **Windows Vistaでも!**

- 1. アンインストールの<br>アイコンが表示されてい るか確認
- 2. パス参照がハードコード されていないか確認
- High DPI設定でUIの確認  $3.$
- 4. 「森鷗外��る」で ログオンしてUnicode 対応の確認
- 5. Sort結果の順番が正しい かの確認

#### **Windows 7**

- 6. OSバージョンチェック の確認(使用している 3rd party製品も含めて)
- 7. Windowsメール削除に 伴う動作の確認
- 8. MSMQ アプリケーションの動作 確認
- 9. USBの動作確認
- 10. フォントダイアログの 確認

互換性チェックリスト

#### Windows 7を導入したらまずチェック  $\sim$  Windows Vista共通編  $\sim$

- **□** DisplayIcon: [プログラムと機能]でアイコンが表示 されているか確認
- ロ パス参照:ハードコードされていないか確認
- □ High DPI: High DPIに設定して押せないボタンがない など確認
- □ Unicode対応:「森鷗外��る」というユーザーで ログオンし、テスト。特にファイルのRead/Write □ Sort: 並べ替え順を「部首/画数」に設定して動作

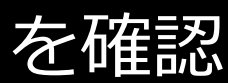

#### Windows 7を導入したらまずチェック  $\sim$  Windows 7編  $\sim$

- **□** OSのバージョン:不必要にチェックしていないか確認。3<sup>rd</sup> パーティー製のセキュリティソフトウェアを使用している場合、 インストールや起動ができることを確認
- ロ Windows メール: Windows 7でアプリケーションの動作を確認後、 Windows Live メールなどのメーラーを導入して確認
- MSMQ: MSMQアプリケーションの動作を確認
- USB:USBの動作を確認
- フォントダイアログ:独自のフォントダイアログを表示している 場合、正しく表示されていることを確認
- □ 独自のフォント:独自のフォントをインストールする場合、 表示/非表示が正しく設定されることを確認。 フォントダイアログにそのフォントがリストされることを確認

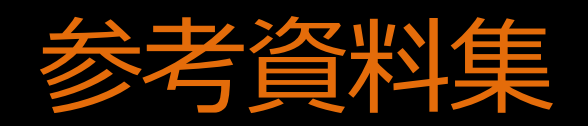

## Windows 7対応のための資料

#### オリジナルの英語版

- **Windows 7 Application Quality Cookbook**  $\bullet$ 
	- http://code.msdn.microsoft.com/Windows7AppQuality
- Windows 7 Developer Guide

http://code.msdn.microsoft.com/Win7DeveloperGuide

#### 日本語訳版

● Windows 7アプリケーション品質(互換性 信頼性<br>パフォーマンス)を高めるための開発者ガイド

http://download.microsoft.com/download/E/5/A/E5AC514C-D324-4FD3-<br>AA5B-2AF86CC48BC5/Windows Application Quality Cookbook v 09.docx ● Windows 7開発者向けガイド

> http://download.microsoft.com/download/E/5/A/E5AC514C-D324-4FD3-AA5B-2AF86CC48BC5/Windows 7 Developer Guide.docx

### Windows Vista対応のための資料

• アプリケーション開発者向け Windows Vista 対応アプリケーションの互換性

> http://download.microsoft.com/download/3/ 4/4/3448ddf3-ca22-45bd-9984-1237e8ed0019/Windows Vista application c ompatibility\_paper.doc

互換フィックス

- アプリケーションが互換性の問題を引き起こすAPIを呼び出して いる場合(APIにバグがあるという意味ではありません)、OS 側から返す値を以前のOSが返す値に置き換え、アプリケーショ ンが期待している結果が返るようにするものです。例えば、OS のバージョンアップに伴い新OSのバージョンが返ることにより 動作しなくなったアプリケーションに対し、古いOSのバージョ ンを返すなどです。(もちろんこのアプリケーションは新しい OSで動作することが前提です)これにより、アプリケーション 側で修正している間、このフィックスをあてることにより問題 を回避することができます。
- 互換フィックスについてはこのドキュメントの「1.2 アプリケー ション互換性テクノロジ」をご覧ください

http://download.microsoft.com/download/3/4/4/3448ddf3-ca22-45bd-9984-1237e8ed0019/Windows\_Vista\_application\_compatibility\_paper.doc

#### アンインストール時アイコンの明示的指定 方法

- AddRemoveProgramsIconプロパティでDisplayIconを指定する。  $\bullet$
- アイコン(.ico)を指定することも、exeまだはdllにリソースとし て含まれるアイコンを使用することも可能

http://msdn.microsoft.com/ja-jp/library/f4s0kfk4.aspx

● ここを指定すると、

HKEY\_LOCAL\_MACHINE¥SOFTWARE¥Microsoft¥Windows¥Curre ntVersion¥Uninstall¥{GUID}のDisplayIcon に値か書かれ、ここで 指定されたアイコンが使用されます。

• ここを指定しないと、「プログラムと機能」で、システムのデ フォルトのアイコンが表示されます。

### 長音表記の変更

#### ● 国語審議会の報告を基に告示された1991年の内閣告 示第二号をベースとし、長音表記の変更を行う

http://www.microsoft.com/japan/presspass/detail.aspx?newsid=3 491

## **High DPI**

• Creating a DPI-Aware Application (MSDN)

http://msdn.microsoft.com/enus/library/ms701681(VS.85).aspx

- **Writing DPI-Aware Win32 Applications**
- http://download.microsoft.com/download/1/f/e/1fe お勧め!476f5-2b7a-4af1-a0ed-768454a0b5b1/Writing%20DPI%20Aware%20Applic ations.pdf
	- Windows 7 blog (日本語)
		- http://blogs.msdn.com/e7jp/archive/2008/09/23/89 63211.aspx

#### Unicode対応

JIS2004のサポート (※) により、サロゲートペア文字が含まれる ようになった。サロゲート文字は1バイトのUnicode2文字分 (2 バイト)で1文字を表現する。

例: �� (上位サロゲート U+D842, 下位サロゲート  $U+DF9F)$ 

1文字1バイトを仮定しているコードは正しく文字の 処理ができない。

例: Windows APIのCharNext()とCharPrev()は1文 字を1バイトとして動作しているのでサロゲートペ ア文字を正しく操作できない

※ JIS2004がサポートされているのは、Windows Vista, Windows XP with JIS2004 pack

#### Unicode対応

· Windows Vista JIS X0213:2004 / Unicode 実装ガイド

> http://download.microsoft.com/download/e /3/c/e3c1a451-1882-49fe-86a8e25680f6c46c/JIS\_Unicode\_guide.pdf

# • マイクロソフト公式解説書 「UnicodeによるJIS X0213実装入門」

日経BPソフトプレス 田丸 健三郎著 ISBN978-4-89100-608-2

#### LCIII

#### 2.2 LCID Structure

An LCID is a 4-byte value. The value supplied in an LCID is a standard numeric substitution for the international [RFC4646] string.

The following diagram is shown in host byte order.

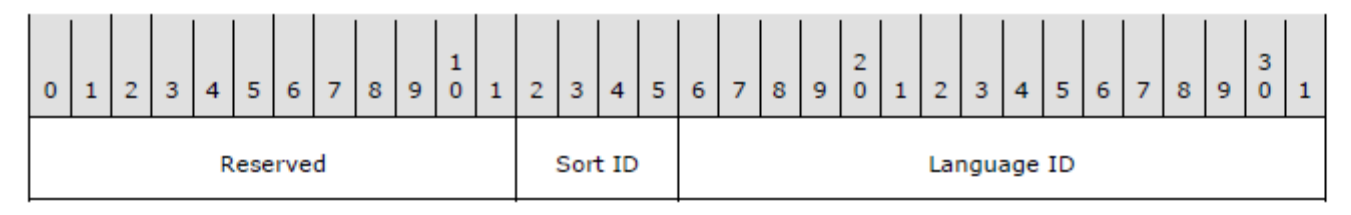

#### Reserved (12 bits): 0 Sort ID (4 bits): SORT\_JAPANESE\_XJIS: 0x0 (XJIS) SORT\_JAPANESE\_RADICALSTROKE: 0x4 (部首画数) Language ID (2 bytes): ja-Jp: 0x0411

## LCID

LCID (LoCale Identifiers)について  $\bullet$ 

http://msdn.microsoft.com/en-us/library/cc216516.aspx

LCIDの詳細  $\bullet$ 

> http://download.microsoft.com/download/a/e/6/ae6e4142aa58-45c6-8dcf-a657e5900cd3/[MS-LCID].pdf

LCIDからLangIDをGetするには  $\bullet$ 

http://msdn.microsoft.com/en-us/library/dd318689(VS.85).aspx

Sortを使API

http://msdn.microsoft.com/en-us/library/dd319081(VS.85).aspx この中でSortに関係するのは、CompareString(), CompareStringEX(), CompareStringOrdinal(), LCMapString(), LCMapStringEx() これらのAPIでは明示的にLCIDをセットする

## **Application Verifier**

• ソフトウェア開発ライフサイクル内で Application Verifier を使用 する(日本語)

http://msdn.microsoft.com/ja-jp/library/aa480483.aspx

• Visual Studio 2008とのインテグレーション (英語) http://msdn.microsoft.com/en-us/library/ms220944.aspx

# **H.Windows** 7

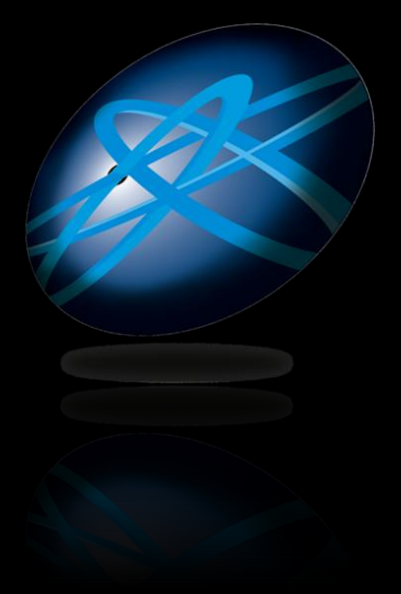

# **Future Technology Days**

Teemology Days

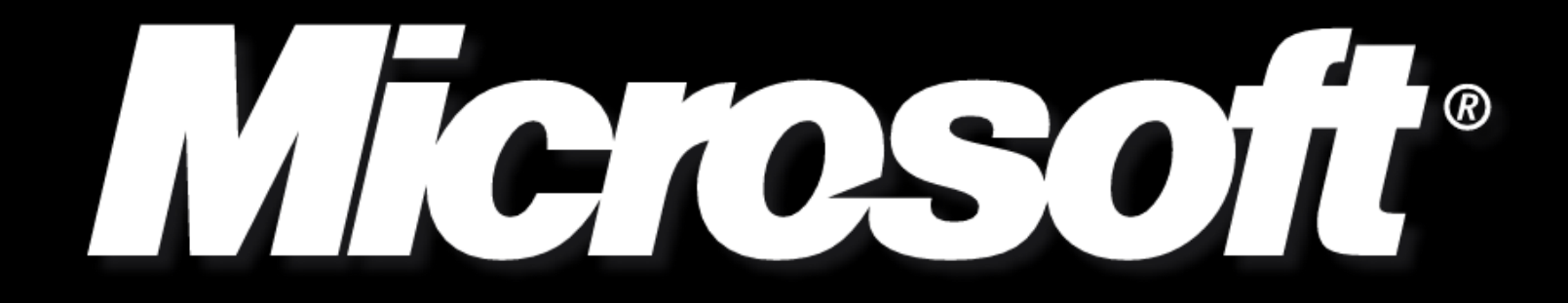